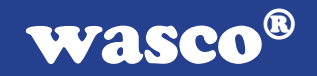

# XMOD MCB-537

EDV-Nr.: A-3012

Mikrocontroller-Modul

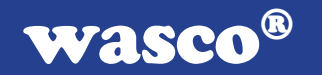

#### Copyright © 1995-2002 by Messcomp Datentechnik GmbH

Diese Dokumentation ist urheberrechtlich geschützt. Alle Rechte sind vorbehalten.

Messcomp Datentechnik GmbH behält sich das Recht vor, die in dieser Dokumentation beschriebenen Produkte jederzeit und ohne Vorankündigung zu verändern.

Ohne schriftliche Genehmigung der Firma Messcomp Datentechnik GmbH darf diese Dokumentation in keinerlei Form vervielfältigt werden.

#### Geschützte Warenzeichen:

IBM PC, PC/XT und PC/AT sind geschützte Warenzeichen von International Business Machines (IBM).

BASIC ist ein geschütztes Warenzeichen von Dartmouth College. Turbo Pascal, Turbo C sind geschützte Warenzeichen von Borland. Quickbasic ist ein eingetragenes Warenzeichen von Microsoft. Powerbasic ist ein eingetragenes Warenzeichen von Robert S. Zale. wasco ist ein eingetragenes Warenzeichen

#### Haftungsbeschränkung:

Die Firma Messcomp Datentechnik GmbH haftet für keinerlei, durch den Gebrauch der XMOD-Module einschl. Zubehörteile sowie der dazugehörigen Software und dieser Dokumentation, direkt oder indirekt entstandenen Schäden.

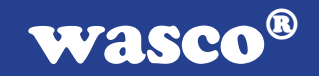

# Inhaltsverzeichnis

- 1. Einleitung
- 2. Installation und Sicherheitshinweise

#### 3. Systemkomponenten des MCB-537

- 3.1 Mikrocontroller SAB80C537
- 3.2 Ausgangsports über 74HCT273
- 3.3 A/D-Referenzspannungssystem
- 3.4 RS232-Schnittstelle
- 3.5 Grundeinstellungen
- 3.6 Systemstatus nach dem Reset
- 3.7 Stecker- und Klemmen-Belegung

#### 4. Aufsatzboards und Zusatzmodule

#### 5. Betriebssystem BS537

- 5.1 Einführung
- 5.2 Kommunikation mit dem MCB-537
- 5.2.1 Grundsätzliche Festlegungen
- 5.2.2 Befehls- und Daten-Format
- 5.3 Befehlssatz
- 5.4 Fehlermeldungen

#### 6. Betriebsanzeigen/Sicherung/Fehlersuche

7. Programmbeispiele

## Anhang

- A Technische Daten / MCB-537
- B XMOD-Modulzusammenstellungen
- C Zubehörteile / MCB-537
- D Befehlsliste / BS537
- E Fehlercodes / BS537
- F Produkthaftungsgesetz
- G EG-Konformitätserklärung
- H Referenzsystem

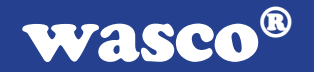

# 1. Einleitung

XMOD ist die Produktbezeichnung einer Reihe von aufeinander abgestimmten externen Datenerfassungs- und Steuer-Modulen für den universellen Einsatz in Meß-, Steuer- und Regelungstechnik. Intelligente Kernmodule sorgen für die Kommunikation zwischen dem Rechner und den anwendungsspezifischen Zusatzmodulen. Der Datenaustausch erfolgt hierbei mit Hilfe einfacher Kommandos im ASCII-Format über die RS-232\*-Schnittstelle und ist deshalb von Programmiersprache und Rechnertyp unabhängig.

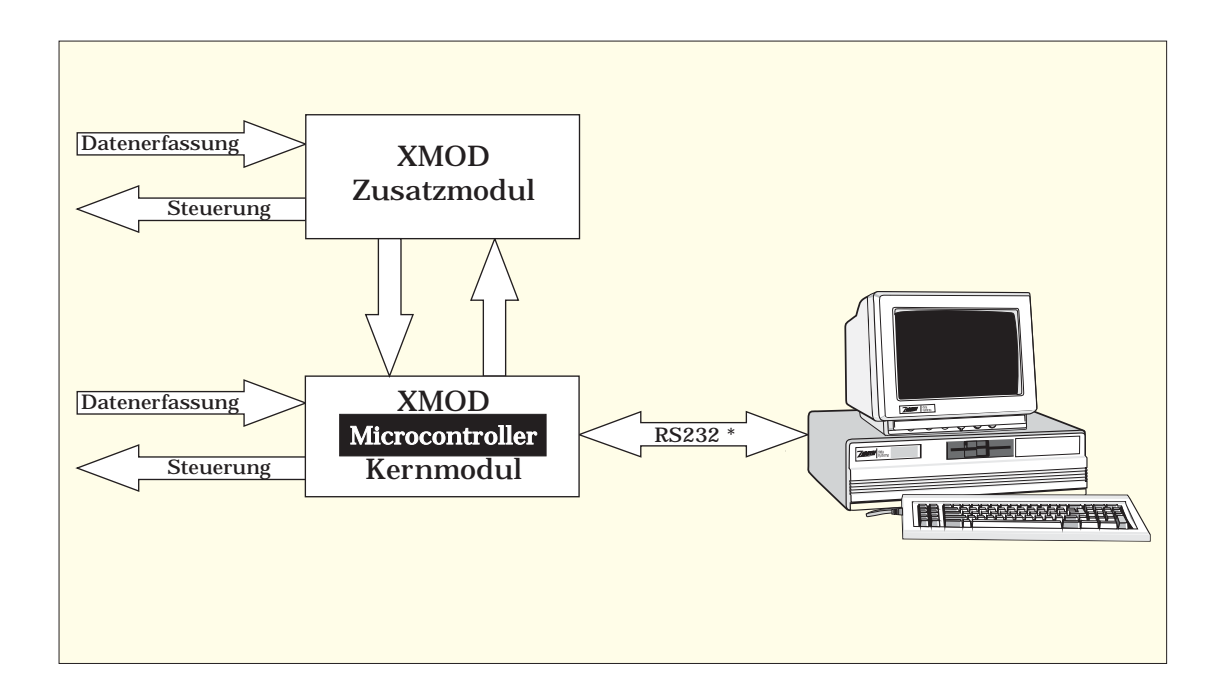

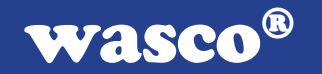

Das Mikrocontroller-Board MCB-537 ist ein intelligentes Datenerfassungs- und Steuer-Modul.

Im XMOD-Konzept dient es in erster Linie als Interface-Modul, das mit Hilfe eines Mikrocontrollers vom Typ 80C537 in Verbindung mit dem Onboard-Betriebssystem BS537 den Datenaustausch zwischen dem Rechner und den XMOD-Erweiterungsmodulen ermöglicht. Diese Erweiterungsbaugruppen sind mittels Flachbandleitungen mit dem MCB-537 verbunden und werden entweder direkt auf dem Kernmodul als Aufsatzboard oder im eigenen Gehäuse auf einer DIN-EN-Klemmschiene montiert.

Aber auch ohne die Verwendung von Zusatzmodulen kann das Controllerboard MCB-537 in zahlreichen Anwendungen als externes Datenerfassungs- und Steuer-Modul eingesetzt werden. Hierbei kann man über folgende Systemkomponenten verfügen:

- 3 bidirektionale 8-Bit-I/O-Ports des 80C537,
- 1 unidirektionaler 8-Kanal-Eingangs-Port des 80C537 ( alternativ als A/D- oder als digitaler Eingangsport )
- 32 zusätzliche TTL-Ausgänge über 74HCT273
- Oszillator-Watchdog und Watchdog-Timer

Das Betriebssystem BS537 stellt dem Anwender Funktionen zur einfachen Handhabung der XMOD-Erweiterungsmodule bzw. der oben genannten MCB-537-Komponenten zur Verfügung. Der Aufruf der Funktionen erfolgt ebenso wie der Datenaustausch mit Hilfe von Zeichenfolgen im ASCII-Code, die über die Schnittstelle an das Controllermodul gesendet werden. Hierzu ist keinerlei Kenntnis über den Mikrocontroller 80C537 und seine Programmierung notwendig.

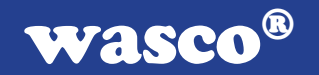

## 2. Installation und Sicherheitshinweise

Wie sämtliche XMOD-Module wurde das Modul MCB-537 für den Betrieb in Schaltschränken konzipiert. Das Polyamid-Gehäuse der Controllerplatine ist mit Fußelementen zum Aufrasten auf alle gängigen DIN-EN-Klemmschienen ausgestattet.

Vor der Installation sollten Sie die Stellungen sämtlicher Jumper und DIP - Schalter des MCB537-Moduls ( siehe Kapitel 3.5 / Grundeinstellungen ) sowie der verwendeten Aufsatzboards bzw. Zusatzmodule überprüfen.

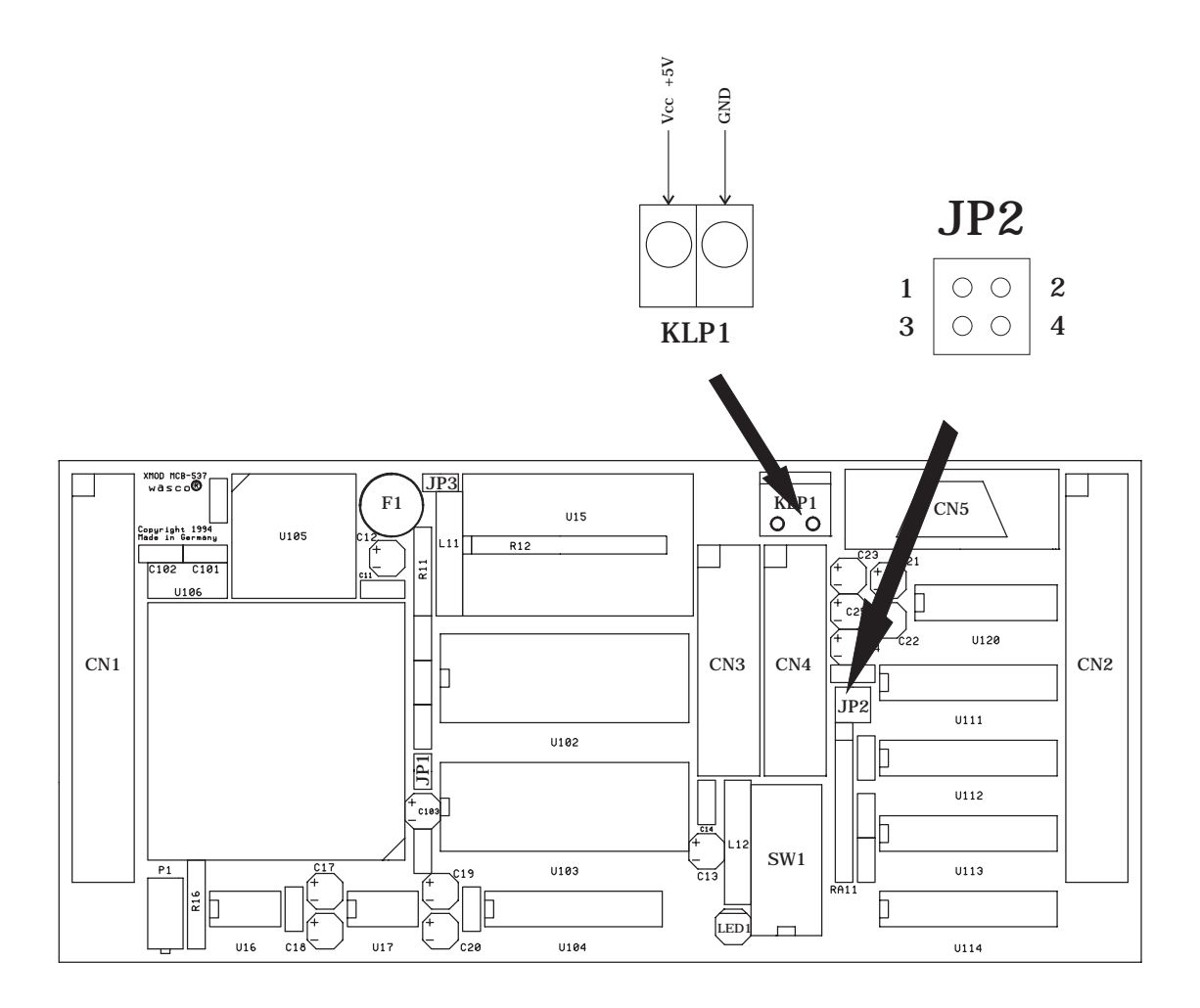

XMOD MCB-537 © 1995-2002 by Messcomp Datentechnik GmbH DV02-1 - 6 -

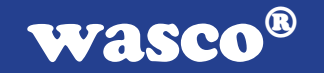

Beginnen Sie mit der Installation erst nachdem Sie die gesamte Anlage ( auf Zusatzmodule und deren Beschaltung achten! ) , in die das MCB-537-Modul eingebaut werden soll, spannungsfrei geschaltet haben.

- Montieren Sie gegebenenfalls die verwendeten XMOD-Zu satzmodule bzw. XMOD-Aufsatzboards. Beachten Sie hierbei die speziellen Hinweise in der Installationsanleitung für diese Module.

Rasten Sie das MCB-537 - Modul an vorgesehener Stelle auf die DIN EN-Schiene auf.

- Schließen Sie die Betriebsstromversorgung am Klemmen paar KLP1 ( siehe Abb.2.1 / auf richtige Polung achten ! ) an. Zum Betrieb des XMOD-MCB-537-Moduls wird eine Versorgungsspannung von 5V DC benötigt.Die maximale Stromaufnahme des Controllermoduls beträgt ohne Zusatzmodul ca. 120 mA. Empfohlen wird die Verwendung eines XMOD-Stromversorgungsmoduls.

- Schließen Sie das Schnittstellenkabel an die D-Sub-Buchse CN5 ( bzw. den entsprechenden Stecker bei Verwendung einer Alternativschnittstelle ) und die Schnittstellenverbindung des Rechners an.
- Kontrollieren Sie noch einmal sämtliche Verbindungen auf Richtigkeit und sicheren Halt.
- Vergewissern Sie sich, daß nach dem Einschalten der Anlage die POWER-ON-LED ( LED1 ) leuchtet.

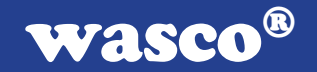

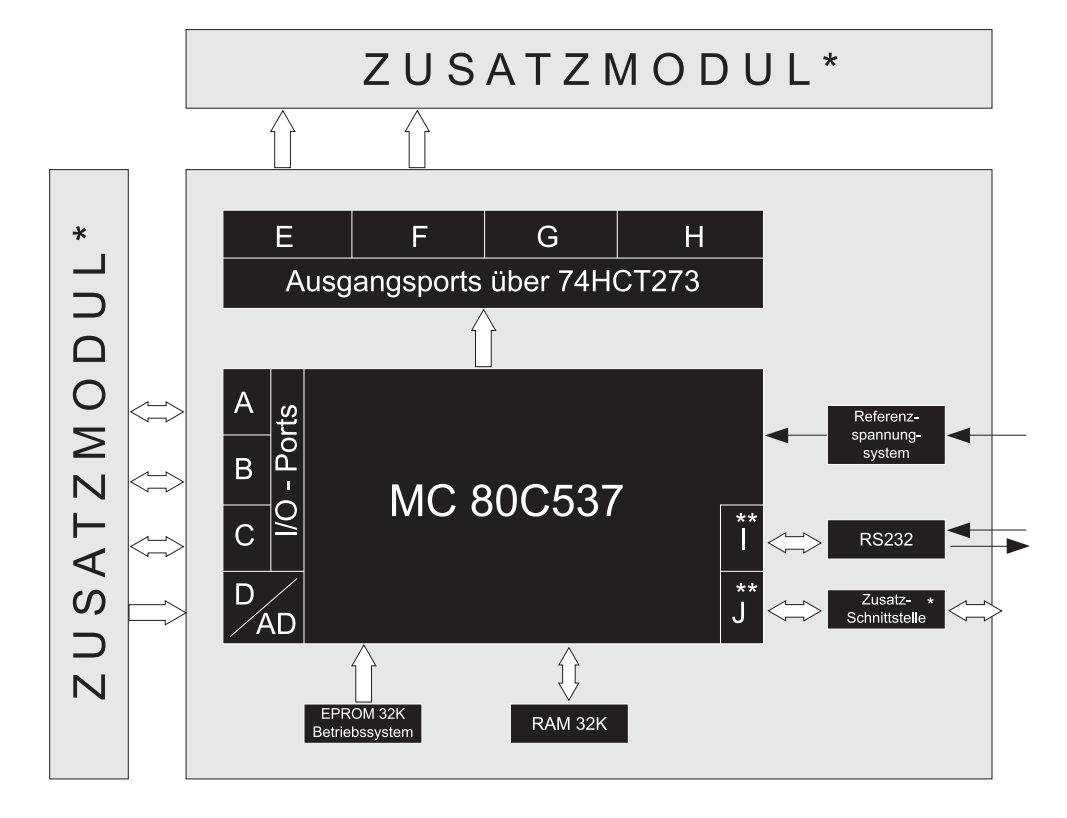

# 3. Systemkomponenten des MCB-537

Port A: 8 Kanal I/O-Port bidirektional / 80C537 Port B: 8 Kanal I/O-Port bidirektional / 80C537 Port C: 8 Kanal I/O-Port bidirektional / 80C537 Port D: 8 Kanal Eingangsport unidirektional / 80C537 Port E: 8 Ausgangskanäle über 74HCT273 Port F: 8 Ausgangskanäle über 74HCT273 Port G: 8 Ausgangskanäle über 74HCT273 Port H: 8 Ausgangskanäle über 74HCT273 Port I: 8 Kanal Port bidirektional \*\* Port J: 8 Kanal Port bidirektional

 $\star$ optional  $**$ reserviert für Zusatzhardware

XMOD MCB-537 © 1995-2002 by Messcomp Datentechnik GmbH DV02-1 - 8 -

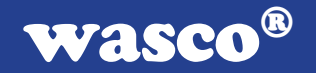

## 3.1 Mikrocontroller SAB80C537

Das Herzstück des XMOD-Moduls MCB-537 ist ein Mikrocontroller vom Typ SAB80C537 mit dem XMOD-Betriebssystem BS537 ( auf 32K EPROM ). Für das Zwischenspeichern von Messwerten steht dem Controller ein RAM mit 32K zur Verfügung. Oszillator-Watchdog und Watchdog-Timer des SAB80C537 sind hardwarebzw. softwaremäßig aktiviert ( siehe Kapitel 3.5 und Kapitel 5.3 ).

Die Hauptaufgaben des Mikrocontrollers des MCB-537 sind die Verwaltung der Zusatzmodule und die Schnittstellenkommunikation mit dem überwachenden Rechner. Der SAB80C537 nimmt die vom Rechner kommenden ASCII-Zeichenfolgen über die RS232-Schnittstelle (bzw. die Alternativ-Schnittstelle) entgegen und überprüft ( wie in Kap. 5 geschildert ), ob ein gültiger Befehlscode gesendet wurde. Ist dies der Fall, so werden die Anweisungen ausgeführt und mit dem Rücksenden einer Bestätigung ( bzw. einer bestimmten Anzahl von Messwerten ) quittiert.

Zur Kommunikation mit den optionalen Zusatzmodulen verwendet der Mikrocontroller des MCB-537 ( wie in Abb. 3.1 dargestellt) einen Teil seiner internen Ports bzw. die zusätzlichen Ausgangsports E,F,G und H. Welche der Ports hierzu benötigt werden, ist vom Typ des angeschlossenen Zusatzmoduls abhängig (siehe Anhang C ).

Wird das Modul **MCB-537** ohne Erweiterungen betrieben, so stehen dem Anwender über den Pfostenstecker CN1 ( Pinbelegung siehe Kapitel 3.7) folgende Ports des 80C537 zur Verfügung :

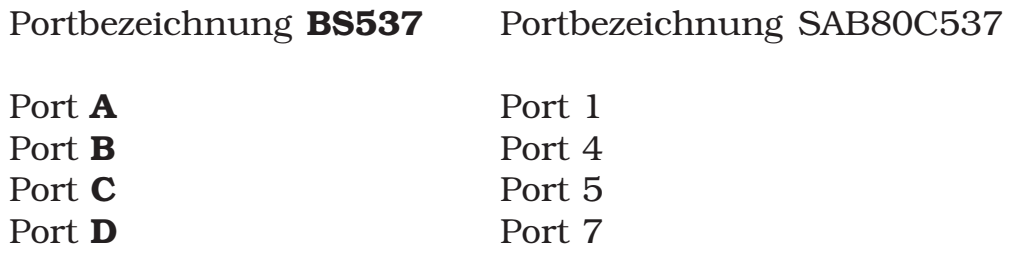

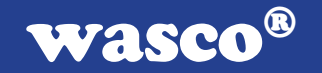

Bei Verwendung von Zusatzmodulen können diejenigen der Ports A,B,C und D, die nicht zur Ansteuerung der Erweiterungen notwendig sind, anwenderspezifisch verwendet werden.

Wichtiger Hinweis: Bei anwenderspezifischer Beschaltung der Ports A,B,C und D sind die Angaben im Datenblatt des 80C537 (siehe Anhang A) unbedingt zu beachten !

Die Ports A,B und C sind bidirektionale 8-Bit-Ports mit internen Pull-Up-Widerständen. Ihre Ausgangspuffer können TTL-Lasten direkt treiben. Um von einem der bidirektionalen Ports A,B oder C einlesen zu können, müßen deren Ausgangstreiber gesperrt sein. Dies erreicht man durch "HIGH-Setzen" des betreffenden Ports. Die Portpins liegen dann über interne Pull-up-Widerstände an VCC und können durch externe Spannungen auf LOW gezogen werden. Nach einem Reset sind die Ports A,B und C als Eingänge konfiguriert.

Port **D** ist ein unidirektionaler Eingangsport, der alternativ als digitaler oder als analoger Eingangsport verwendet werden kann. Wird er als A/D-Port betrieben, so hat er folgende Eigenschaften:

- 8 gemultiplexte Eingangskanäle
- 8-Bit-Auflösung
- durch die Programmierbarkeit der internen Referenzspannungen läßt sich die Auflösung auf ca. 10 Bit erhöhen
- Linearität: +/- 1LSB
- integrierte Sample&Hold-Schaltung
- Eingangskapazität: max. 60 pF (Eingangswiderstand : > 10 MOhm)
- Eingangsspannungsbereich : 0 5 V
- externe Referenzspannung : Varef = 5 V ( siehe Kapitel 3.3 )

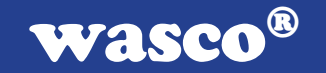

Die Ports mit der SAB80C537-Bezeichnung Port 0,2,3,6 und 8 sind für das MCB537-System sowie dessen Erweiterungen reserviert und stehen dem Anwender nicht zur Verfügung.

## 3.2 Ausgangsports über 74HCT273

Zusätzlich zu den in Kapitel 3.1 beschriebenen I/O- bzw. Eingangs- Ports des 80C537 verfügt das Kernmodul MCB-537 über vier 8-Bit-Ausgangs-Ports, die mit Register-Bausteinen vom Typ 74HCT273 realisiert sind.

Die insgesamt 32 Ausgänge der Ports E,F,G und H ( BS537- Bezeichnung ) sind auf den Pfostenstecker CN2 ( Pinbelegung siehe Kapitel 3.7 ) herausgeführt. Die Ports E und F sind zusätzlich auf den Pfostenstecker CN3 gelegt.

Nach dem Reset befinden sich sämtliche Ausgänge der Ports E,F,G und H ( BS537-Bezeichnung ) auf LOW-Potential.

Beachten Sie bitte, daß nur diejenigen der Ports E,F,G und H, die nicht zur Ansteuerung eines Zusatzmodules benötigt werden, anwenderspezifisch eingesetzt werden dürfen!

## 3.3 A/D-Referenzspannungssystem

Die Referenzspannung für den im MC 80C537 integrierten A/D-Wandler liefert ein Baustein vom Typ AD584. Der Abgleich der Spannung Varef erfolgt mit dem Trimmpotentiometer P1. Varef (Pin 38) und Vagnd (Pin 33) können hierzu über den Pfostenstecker CN1 abgegriffen werden. Die Referenzspannung sollte möglichst exakt auf den Wert Varef =  $5,000$  V eingestellt werden.

Hinweis: Analoge und digitale Masse sind auf der MCB-537- Platine miteinander gekoppelt !

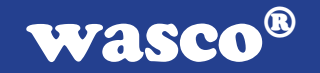

## 3.4 RS232-Schnittstelle

Standardmäßig erfolgt die Schnittstellenkommunikation des Controllermoduls über die auf der MCB-537-Platine integrierte RS-232-Schnittstelle, die mit Hilfe eines Bausteins vom Typ MAX232 realisiert ist. Folgende Einstellungen ( siehe auch Kapitel 3.5 und Abbildung 2.1 ) sind hierzu erforderlich :

- $Dip-Schalter SW1-1 = OFF$
- Jumper JP2/1-2 und JP2/3-4 gesetzt

Das Schnittstellenkabel wird an der D-Sub-Buchse CN5 ( Anschluß-Belegung siehe Kapitel 3.7 ) angeschlossen. Zur Datenübertragung werden vom MCB-537 ausschließlich die RS232- Leitungen TXD, RXD und GND verwendet. Eine Schnittstellenkommunikation kann deshalb bei Verwendung anderer als der als Zubehör angebotenen Schnittstellenkabel nur mit Hilfe von softwaremäßiger Deaktivierung der Handshake-Leitungen erfolgen.

Abhängig von der Stellung von Dip-Schalter SW1-2 arbeitet das RS-232-Interface des MCB-537 nach dem Reset mit folgenden Schnittstellenparametern:

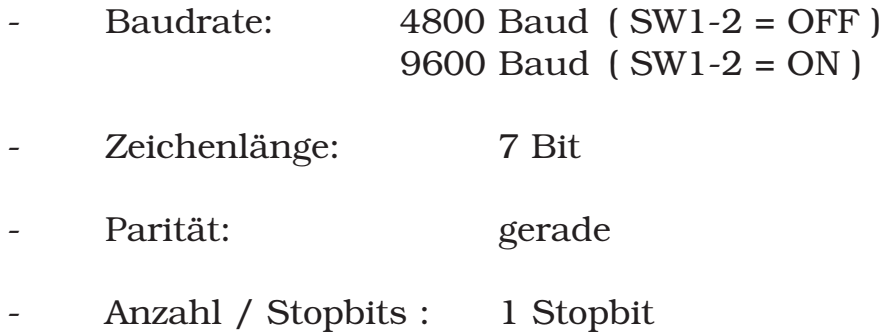

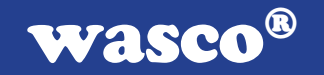

# 3.5 Grundeinstellungen

Mit Hilfe des DIP-Schalters SW1 sowie der Jumperblöcke JP1,JP2 und JP3 ( siehe Abbildung 2.1 / Komponentenlayout ) müßen vor dem Einschalten der Spannungsversorgung des MCB-537 einige Grundeinstellungen vorgenommen werden.

I. Jumper JP1 muß unbedingt offen bleiben ( Reset - Funktion ! )

II. Jumper JP3 muß auf alle Fälle gesetzt sein, da über ihn die Masse des MCB-537 mit der Masse der an KLP1 eingespeisten Versorgungsspannung verbunden ist.

III. Die DIP-Schalter SW1-1 und SW1-2 bestimmen in Verbindung mit Jumper JP2 den Typ und einen Parameter der Schnittstelle.

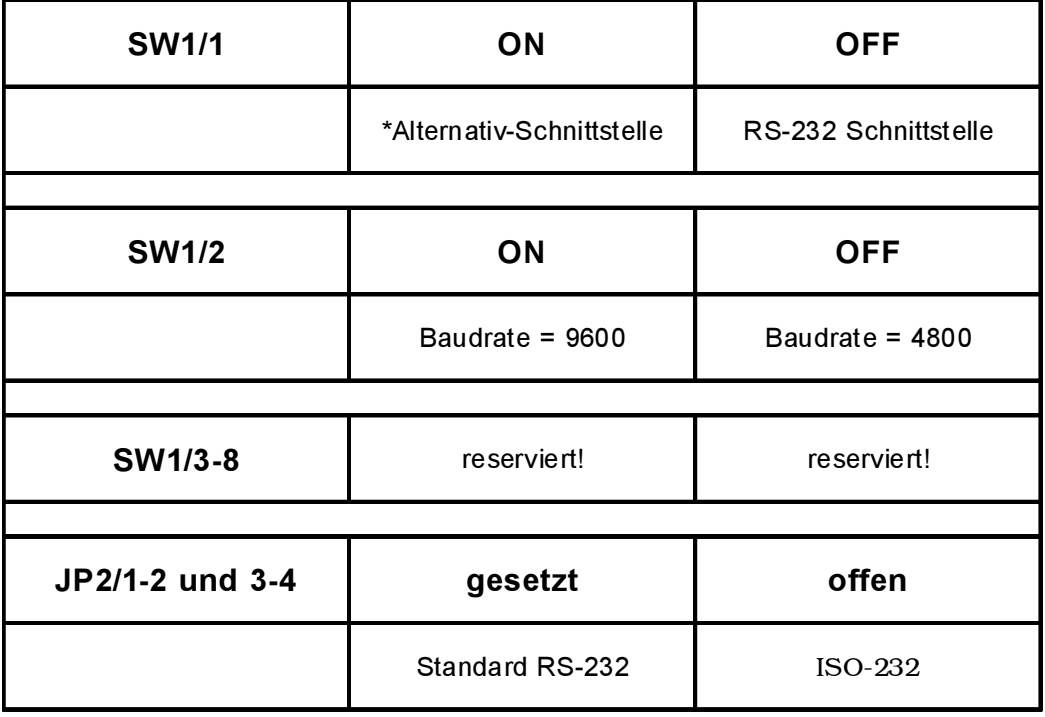

\* Alternativschnittstelle ist derzeit nicht verfügbar.

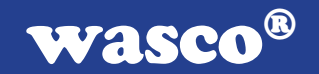

#### SW1-1 = OFF : RS232-Schnittstelle

a) SW1-1 = OFF / JP2 1-2 und 3-4 gesetzt :

-> Kommunikation über die RS232-Standard-Schnittstelle des MCB-537. Der Datenaustausch erfolgt über den MAX232-Baustein und die D-Sub-Buchse CN5.

b)  $SW1-1 = OFF / JP2 1-2$  und 3-4 offen :

-> Kommunikation über die optoisolierte Schnittstelle XMOD ISO-232. Diese Schnittstelle ist als Aufsatzmodul ( siehe Anhang C ) erhältlich. Die RS232- Standardschnittstelle des MCB-537 ist deaktiviert.

In den Fällen a) und b) wird durch DIP-Schalter SW1-2 die RS-232-Baudrate eingestellt :

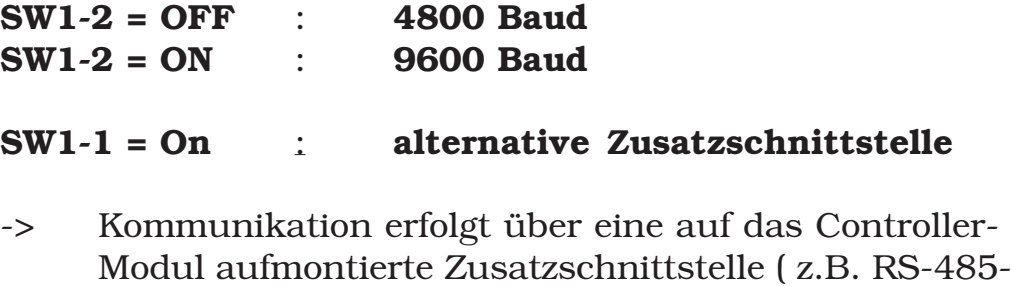

\* in Vorbereitung

IV. SW1-3 .. SW1-8 : - werden nicht benützt und sind für Erweiterungen reserviert

Schnittstelle\*)

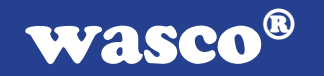

## 3.6 Systemstatus nach dem Reset

Nach dem Einschalten der Spannungsversorgung befindet sich das Controller-Modul MCB-537 in einem definierten Ausgangszustand.

Port-Status:

- Die Ports **A.B.C** und **D** sind nach dem Reset als Eingänge konfiguriert. Die Ausgänge von Port A,B und C liegen über die internen Pull-up-Widerstände an VCC.
- Sämtliche Ausgänge der Ausgangsports E,F,G und H besitzen LOW-Potential.

#### Schnittstellen-Status:

- Der Mikrocontroller arbeitet mit dem an DIP-Schalter SW1-1 und SW1-2 sowie Jumper Jp2 eingestellten Schnittstellenmodus ( siehe Kapitel 3.5 ).

#### Oszillator-Watchdog:

Der Oszillator-Watchdog ist aktiviert

#### Watchdog-Timer :

Der Watchdog-Timer ist aktiviert

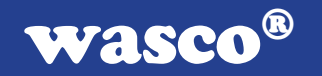

## 3.7 Stecker- und Klemmen-Belegung

- Die Pfostenstecker CN1 und CN2 sind sowohl für anwenderspezifische Beschaltung als auch für den Anschluß von Zusatzmodulen bzw. Aufsatzboards vorgesehen.

- CN3 und CN4 dienen ausschließlich zum Anschluß von Aufsatzboards.

Pfostenstecker CN1 : -> Ports A,B,C und D

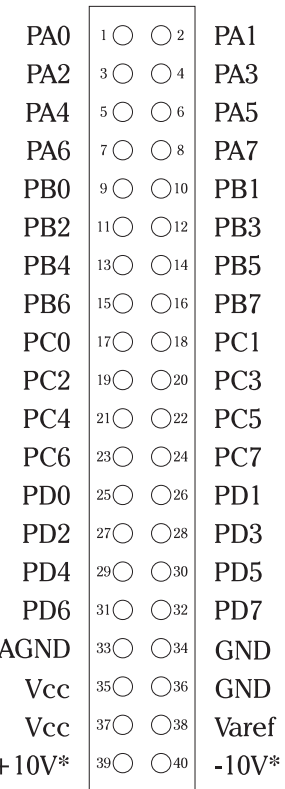

\* nicht für anwenderspezifische Beschaltung vorgesehen !

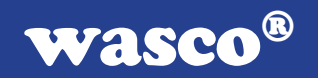

## Pfostenstecker **CN2** : -> Ports E,F,G und H

**PEO**  $|1Q \tO2$ PE1 PE2 3  $\circ$  04 PE<sub>3</sub> **PE4**  $|5006|$ PE<sub>5</sub> PE6  $|70 \circ$ PE7 PF0  $|$  9  $\bigcirc$  010 PF1 PF2  $|11 \circ 12|$ PF<sub>3</sub> PF4  $|$  13 $\circ$   $\circ$  14 PF<sub>5</sub>  $PFG$  150 016 PF7  $PGO$  170 018 PG1 PG2  $|$  19 $\circlearrowright$   $\circlearrowright$  20 PG<sub>3</sub>  $PG4$  210 022  $PG5$ PG6 230  $\bigcirc$  24 PG7 **PHO**  $|25 \circlearrowright \circlearrowright 26$ PH1 PH2  $\vert$  27  $\circ$   $\circ$  28 PH<sub>3</sub> PH4  $|^{29}$   $\circ$   $\circ$  30 PH<sub>5</sub> PH6 31  $\bigcirc$  32 PH7 n.c.  $|30 \tO34|$ **GND** Vcc  $350036$ **GND** Vcc  $370$   $\circ$  38 n.c.  $39\bigcirc$   $\bigcirc$   $40$  $+10V^*$  $-10V^*$ 

n.c. not connected !

\* nicht für anwenderspezifische Beschaltung vorgesehen !

Pfostenstecker CN3 : -> reserviert für Aufsatzboards! Pfostenstecker CN4: -> reserviert für Aufsatzboards!

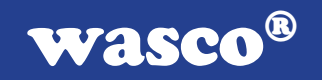

## D-Sub-Buchse CN5 : -> RS232-Standardschnittstelle

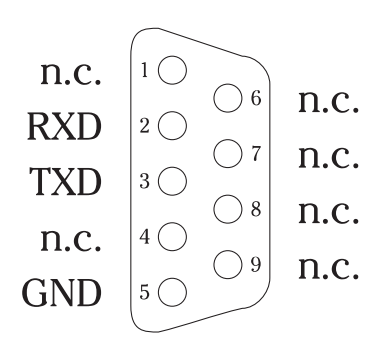

n.c. not connected

Klemmenpaar KLP1 : -> Spannungsversorgung

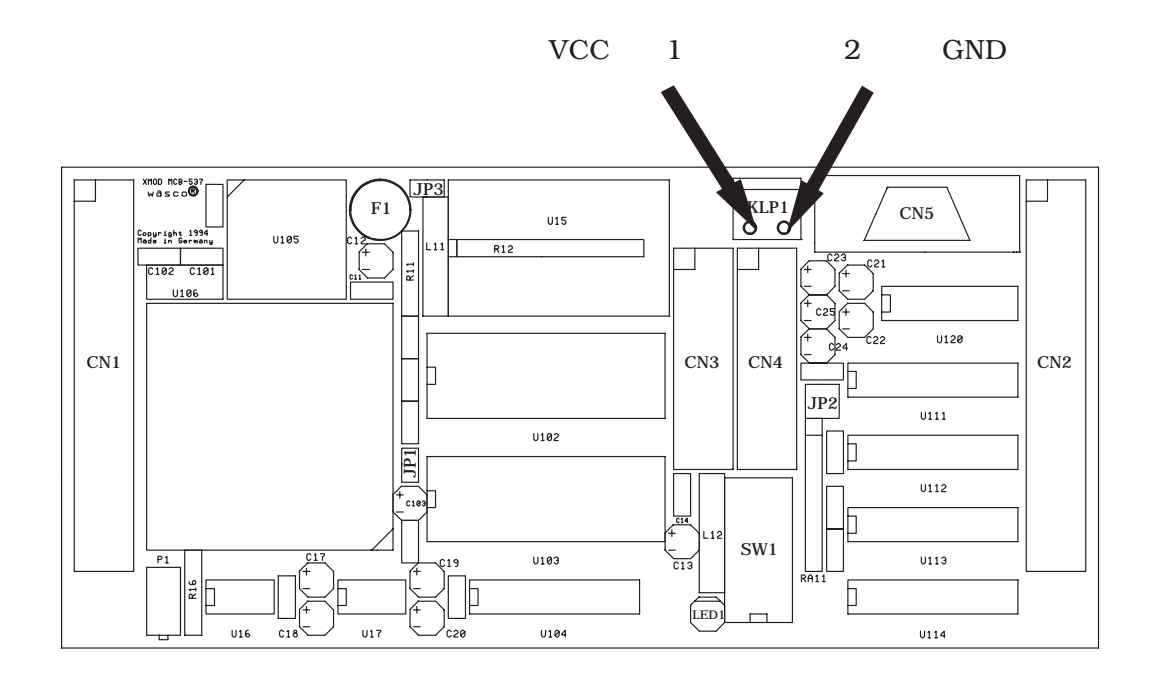

XMOD MCB-537 © 1995-2002 by Messcomp Datentechnik GmbH DV02-1 - 18 -

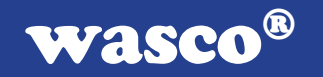

# 4. Aufsatzboards und Zusatzmodule

Für das Controller-Modul MCB-537 gibt es eine Reihe von anwendungsspezifischen Zusatz- bzw. Aufsatz-Modulen.

Diese Erweiterungsbaugruppen sind mittels Flachbandleitungen mit dem MCB-537 verbunden und werden entweder als Aufsatzboard direkt auf dem Kernmodul oder im eigenen Gehäuse auf einer DIN-EN-Klemmschiene montiert.

Im Anhang B finden Sie eine Übersicht über die bei der Zusammenstellung der XMOD-Module möglichen Varianten.

Der Anhang C enthält ein Verzeichnis und die technischen Daten der XMOD-Zusatzmodule.

Beachten Sie bitte die Installations-Vorschriften des jeweiligen Zusatzmoduls!

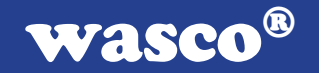

# 5. Betriebssystem BS537

# 5.1 Einführung

Das Betriebssystem BS537 ermöglicht es dem Anwender, das XMOD-Modul MCB-537 und seine Zusatzmodule ohne jegliche Kenntnis des verwendeten Mikrocontrollers SAB80C537 über eine Schnittstelle des Rechners zu betreiben. Die Programmierung und der Datenaustausch zwischen dem Rechner und dem MCB-537- Modul erfolgt hierbei mit Hilfe einfacher Kommandos im ASCII-Format.

Nach dem Reset befindet sich das Controllermodul in einem definierten Grundzustand ( siehe Kapitel 3.5 ) und ist bereit, Befehle von der Schnittstelle entgegenzunehmen. Die Kommunikation Rechner <-> MCB-537 wird mit dem ausgewählten Schnittstellenmodus ( siehe Kapitel 3.4 und Kapitel 3.5 ) aufgenommen. Hat das MCB-537 ein gültiges Kommando erkannt, so führt es die Anweisungen aus und sendet entweder eine Bestätigung oder eine definierte Anzahl von Messwerten über die Schnittstelle an den Rechner zurück.

Beispiel 5.1.1

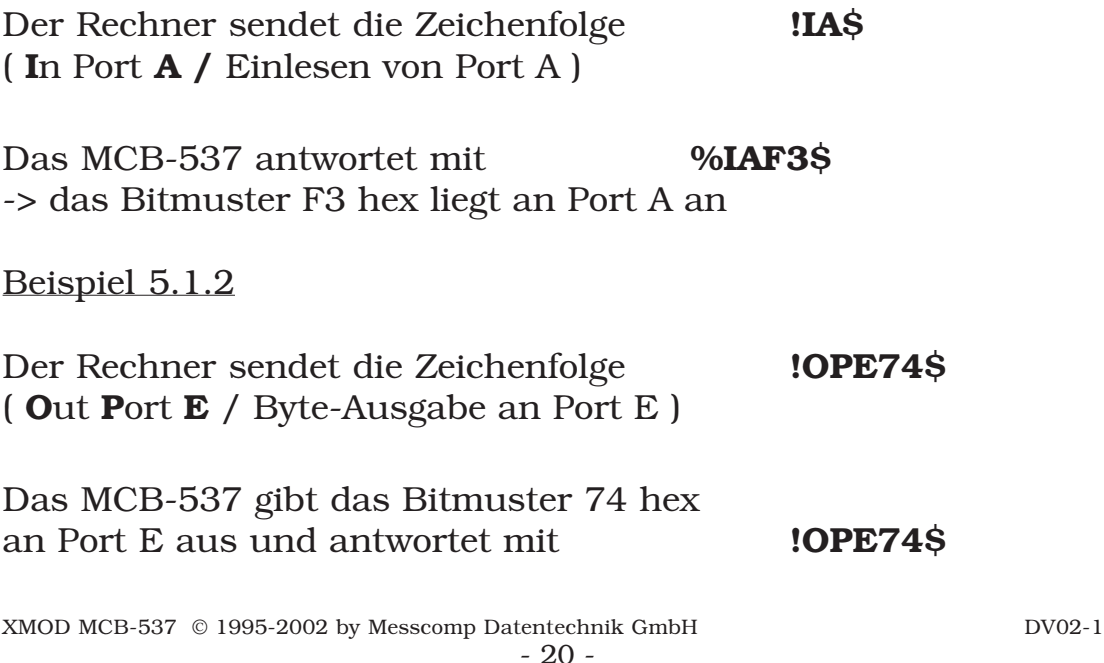

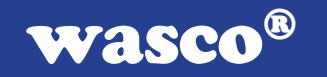

# 5.2 Kommunikation mit dem MCB-537

# 5.2.1 Grundsätzliche Festlegungen

Für die Kommunikation mit dem Controllermodul MCB-537 gelten folgende Festlegungen:

- Die Datenübertragung erfolgt mit Zeichen im 7-Bit-ASCII-**Code**
- Sämtliche Kommandos, die an das Controllermodul gesendet werden, müssen eines der beiden ASCII-Zeichen # (23hex) oder ! (21hex) vorangestellt haben.
- Sämtliche Kommando-Zeichenfolgen müssen vom ASCII-Zeichen \$ ( 24hex) abgeschlossen sein und bestehen aus maximal 16 Zeichen ( Großbuchstaben bzw. Ziffern ).

Solange keines der Zeichen # oder ! als Kennung für nachfolgenden Befehlscode empfangen wird, ignoriert das BS537 die ankommenden Zeichen. Die Überprüfung des Befehlscodes erfolgt erst nach dem Empfang der Endekennung \$.

Beispiel 5.2.1

Der Rechner sendet die Zeichenfolge 123!OPAFF\$456

- -> Die Zeichen 1,2 und 3 werden ignoriert.
- -> OPAFF wird als Befehlscode anerkannt und nach dem Empfang von \$ ausgewertet
- -> OPAFF wird ausgeführt ( alle Ausgänge von Port A -> "HIGH")
- -> Bestätigung durch das MCB-537 :!OPAFF\$
- -> 4,5 und 6 werden wiederum ignoriert

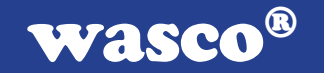

Wird am Anfang einer als Befehlscode anerkannten Zeichenfolge ein gültiges Kommando gefunden, so wird dieses auch dann ausgeführt, falls dem Kommando weitere Zeichen folgen.

#### Beispiel 5.2.2

Das MCB-537 empfängt die Zeichen 45!OPE13xyz\$67

- -> Die Zeichen 4 und 5 werden ignoriert.
- -> OPE13 wird als Befehlscode anerkannt und nach dem Empfang von \$ ausgewertet
- -> OPE13 wird ausgeführt ( Ausgänge von Port E = 13 hex )
- -> Die Zeichen x,y,z,6 und 7 werden ignoriert

#### Beispiel 5.2.3

Der Rechner sendet die Zeichenfolge !123OPAFF\$

-> 123 ist kein gültiger Befehlscode. Deshalb wird eine Fehlermeldung zurückgesendet, OPAFF wird nicht ausgeführt!

Ist keines der 16 nach einer #- bzw. ! - Anfangskennung empfangenen Zeichen ein \$, so werden diese ignoriert und es erfolgt eine Fehlermeldung durch das BS537. Die nachfolgend ankommenden Zeichen werden ( wie im Grundzustand ) bis zum Auftreten eines # bzw. ! ebenfalls ignoriert.

Treten innerhalb des vom MCB-537 überprüften Befehlscodes Fehler auf, so werden diese durch entsprechende Fehlermeldungen ( siehe Kapitel 5.4 ) quittiert.

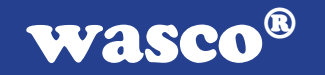

## 5.2.2 Befehls- und Daten-Format

Das Betriebssystem BS537 unterscheidet zwei Arten von Befehlen: - Initialisierungskommandos

- direkte Befehle

Die Initialisierungskommandos dienen zum Einstellen und Verändern von Systemparametern ( z.B. Hardware-Konfiguration) und haben folgendes Format:

#xxx..xx\$

xxx..xx : Befehlscode

Die Initialisierungsbefehle werden vom MCB-537 durch das Zurücksenden des Initialisierungsstrings bestätigt.

Direkte Befehle veranlassen das MCB-537 zur Ausführung von digitalen oder analogen Ein-, Ausgabe- oder Mess-Operationen bzw. zur Übermittlung von Status-Informationen.

Format: !xxx..xx**\$** 

xxx..xx : Befehlscode

Alle Kommandos, die keinen Mess- oder Rückgabe-wert erforderlich machen ( z.B. Ausgabebefehle ) werden wie die Initialisierungskommandos durch das Rücksenden der kompletten Befehlszeichenfolge !xxx..xx\$ bestätigt .

Bei sämtlichen Befehlen, nach deren Ausführung Werte zurückgegeben werden, erfolgt die Bestätigung indirekt als Vorsatz zu den übermittelten Werten. Wird mehr als ein Messwert zurückgegeben, so sind die Werte durch Kommas getrennt.

Format: %k..kkmm,..m\$ k..kk : Kennung der ausgeführten Operation mm..m: Messwerte

XMOD MCB-537 © 1995-2002 by Messcomp Datentechnik GmbH DV02-1 - 23 -

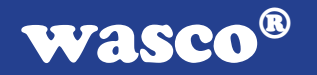

# 5.3 Befehlssatz

Das Betriebssystem BS537 stellt dem Anwender verschiedene Funktionen zum Zugriff auf die in Kapitel 3 beschriebenen Systemkomponenten des Controllermoduls und die optionalen Zusatzmodule zur Verfügung. Im folgenden sind die Kommandos kurz erläutert. Weitere Informationen finden Sie in den Beschreibungen der Zusatzmodule sowie in den Programmbeispielen.

## 5.3.1 Hardware-Initialisierungsbefehle:

Sollen in Verbindung mit dem MCB-537 Zusatz- oder Aufsatz-Module verwendet werden, so muß dies dem Controller vor dem ersten Zugriff auf die XMOD-Erweiterungen durch das Senden von Hardware-Initialisierungskommandos mitgeteilt werden.

#### Initialisierung / XMOD OPTOIO-8 als Aufsatzboard :

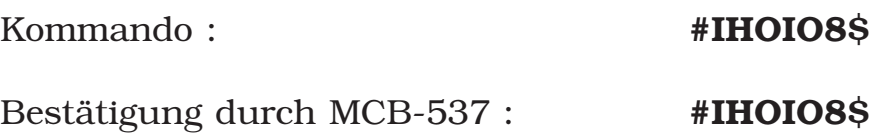

Initialisierung / XMOD OPTOIN-32 als Zusatzmodul :

Kommando :  $\textbf{#IHOIN32}\$ 

Bestätigung durch MCB-537 : #IHOIN32\$

#### Initialisierung / XMOD OPTOOUT-32\* :

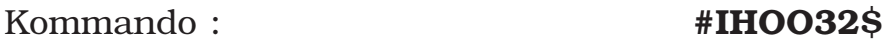

Bestätigung durch MCB-537 : #IHOO32\$

\* in Vorbereitung

XMOD MCB-537 © 1995-2002 by Messcomp Datentechnik GmbH DV02-1 - 24 -

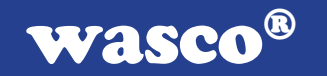

## 5.3.2 Befehle für die digitalen Ein-/Ausgabe-Ports :

#### Ausgabe / Byte :

Kommando :  $10Ppxx$ \$

Bestätigung durch MCB-537 : **!OP**pxx\$

p : Portbezeichnung p = A,B,C,E,F,G oder H xx : Hexadezimalwert des ausgegebenen Bytes  $x = 0.9, A, B, C, D, E$  oder F

Beschreibung :

An dem durch p spezifizierten Port wird der Hexadezimal wert xx ausgegeben.

Hinweis: Der Port p darf kein Eingangsport ( Port D ! ) und auch kein durch ein Zusatzmodul als Eingangsport benötigter I/O-Port ( z.B. Ports A,B und C bei Verwendung eines OPTOIN-32-Zusatzmoduls ) sein !

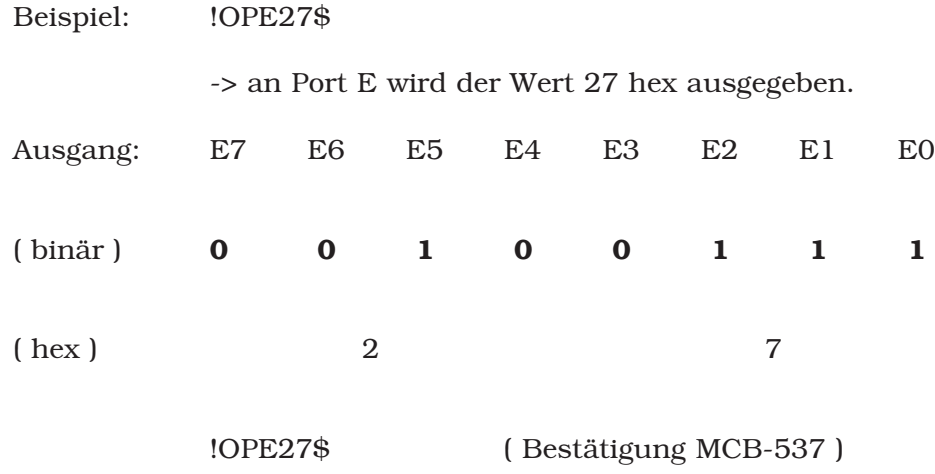

XMOD MCB-537 © 1995-2002 by Messcomp Datentechnik GmbH DV02-1 - 25 -

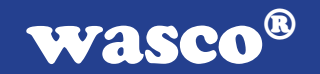

#### Bitweises Setzen / Ausgangsport :

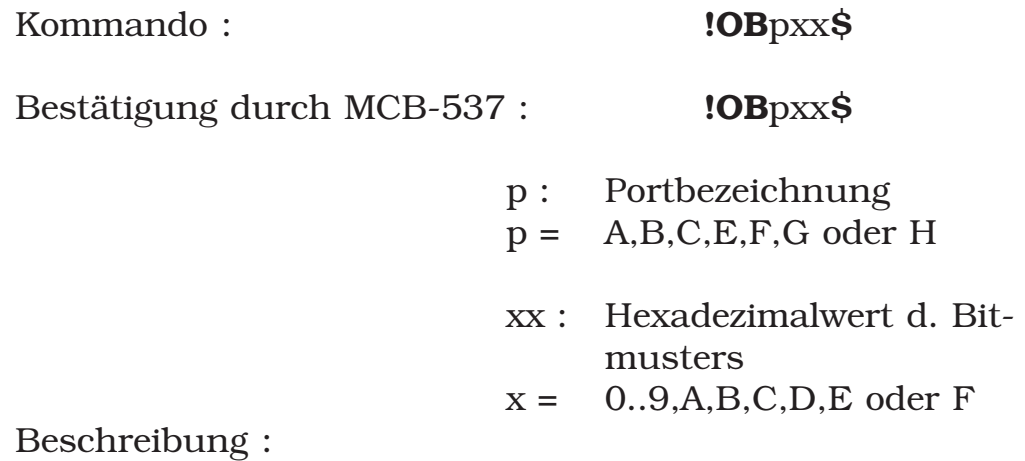

An dem Ausgangs-Port p werden die durch das Bitmuster mit dem Hexadezimalwert xx spezifizierten Ausgänge auf HIGH-Potential gelegt. Ein Ausgang wird dann gesetzt, falls das betreffende Bit im Bitmuster logisch "1" ist. Alle nicht spezifizierten Ausgänge des Ports bleiben unverändert.

Hinweis: Der Port p darf kein Eingangsport ( Port D ! ) und auch kein durch ein Zusatzmodul als Eingangsport benötigter I/O-Port ( z.B. Ports A,B und C bei Verwendung eines OPTOIN-32-Zusatzmoduls ) sein !

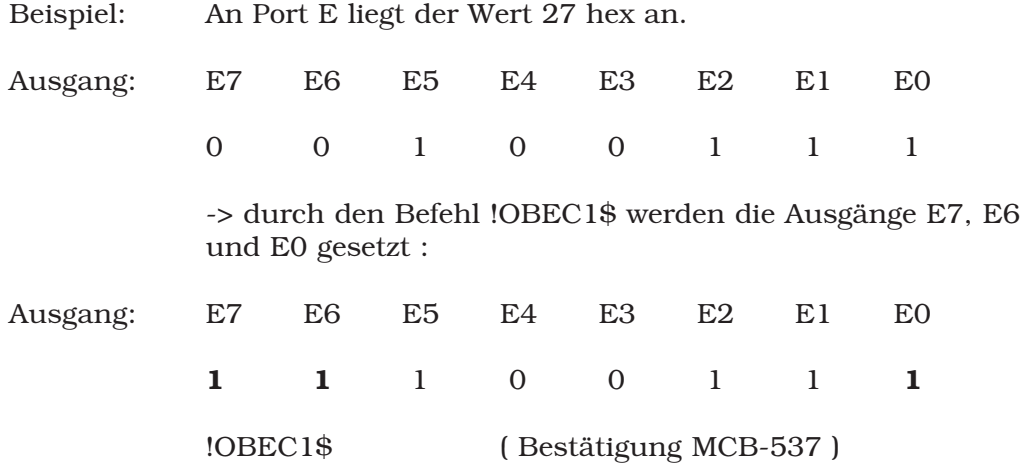

XMOD MCB-537 © 1995-2002 by Messcomp Datentechnik GmbH DV02-1 - 26 -

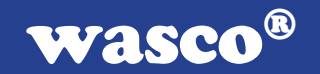

#### Bitweises Rücksetzen / Ausgangsport :

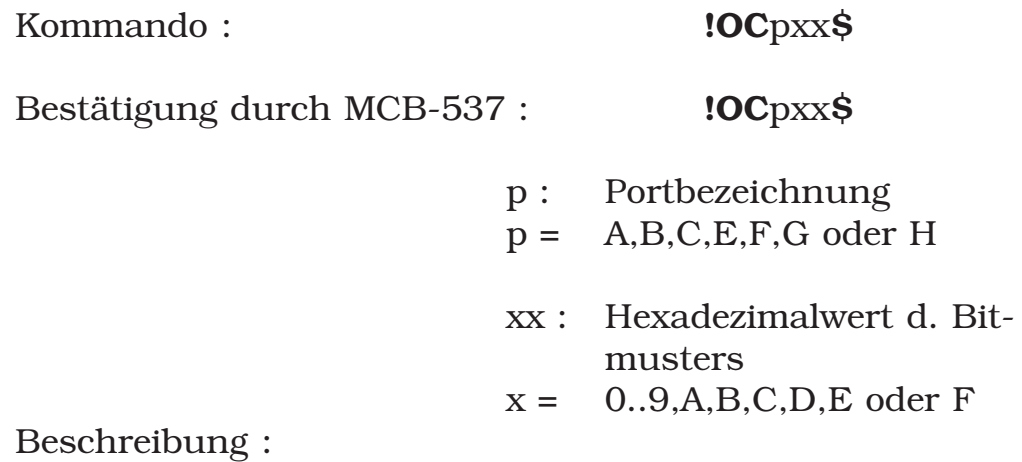

An dem Ausgangs-Port p werden die durch das Bitmuster mit dem Hexadezimalwert xx spezifizierten Ausgänge auf LOW-Potential gelegt. Ein Ausgang wird dann zurückgesetzt, falls das betreffende Bit im Bitmuster logisch "1" ist. Alle nicht spezifizierten Ausgänge des Ports bleiben unverändert.

Hinweis: Der Port p darf kein Eingangsport ( Port D ! ) und auch kein durch ein Zusatzmodul als Eingangsport benötigter I/O-Port ( z.B. Ports A,B und C bei Verwendung eines OPTOIN-32-Zusatzmoduls ) sein !

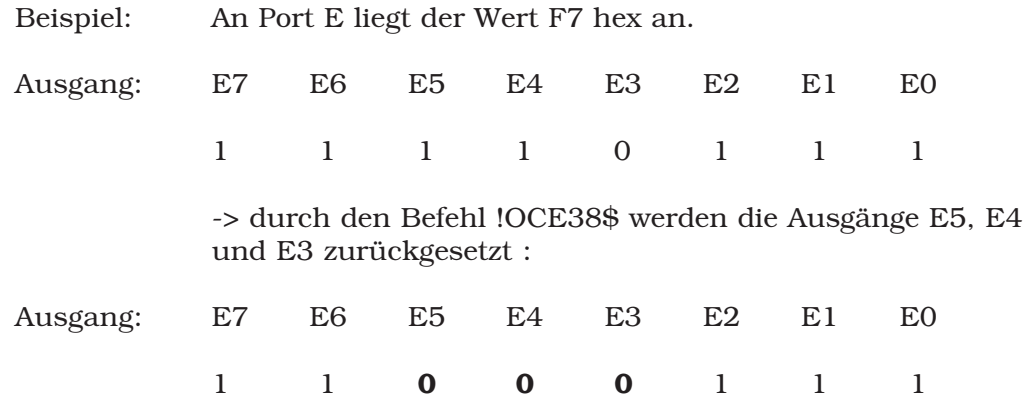

XMOD MCB-537 © 1995-2002 by Messcomp Datentechnik GmbH DV02-1 - 27 -

wasco®

#### Portweises Setzen :

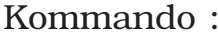

!OSmn\$

Bestätigung durch MCB-537 : **!OSmn\$** 

mn : Hexadezimalwert der Setz-Maske

#### m,n = 0..9,A,B,C,D,E oder F

Setz-Maske :

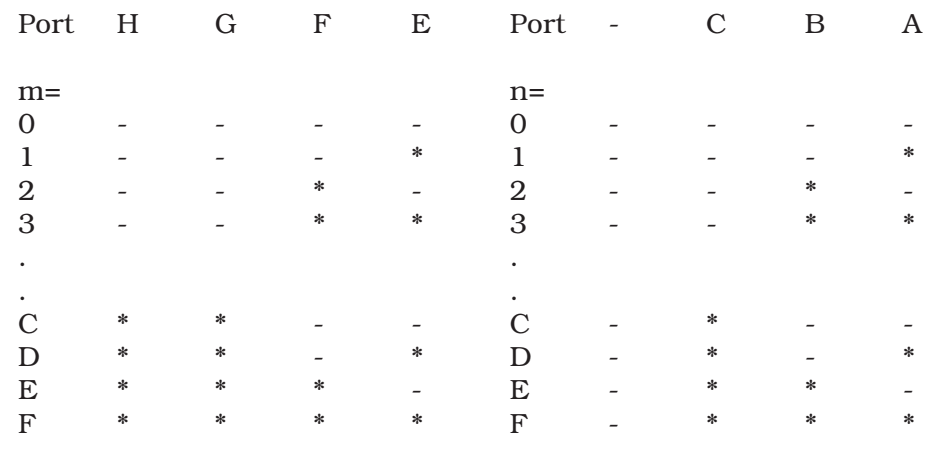

\* : Port spezifiziert

Beschreibung :

Die durch die Setz-Maske mit dem Hexadezimalwert mn spezifizierten Ports werden auf HIGH-Potential gesetzt. Alle nicht spezifizierten Ports bleiben unverändert.

Hinweis: Dieser Befehl kann auch dazu benützt werden, einen oder mehrere der Ports A,B und C als Eingangsport zu konfigurieren.

Beispiel: !OS71\$ setzt sämtliche Ausgänge der Ports G,F,E und A auf HIGH-Potential. Port A kann ab sofort als Eingangsport eingesetzt werden.

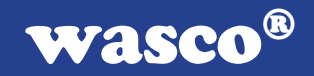

#### Portweises Rücksetzen :

Kommando : !ORmn\$

Bestätigung durch MCB-537 : **!ORmn\$** 

mn : Hexadezimalwert der Rücksetz-Maske

#### m,n = 0..9,A,B,C,D,E oder F

Rücksetz-Maske :

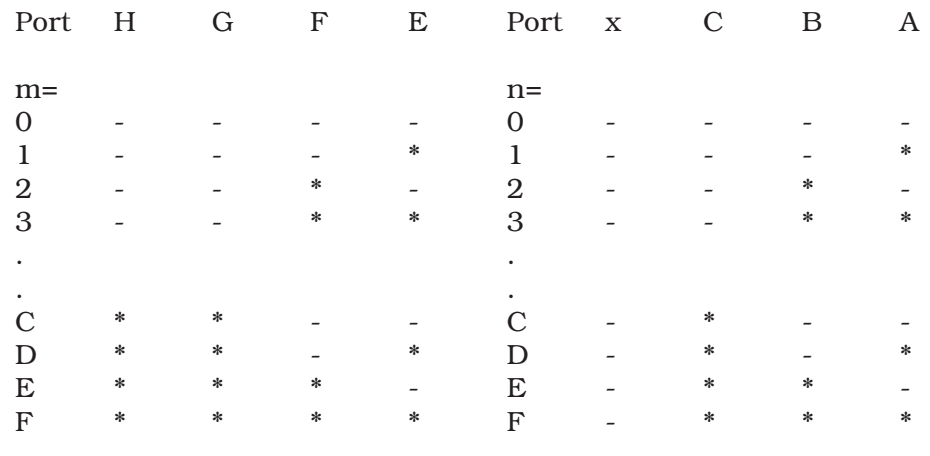

\* : Port spezifiziert

Beschreibung :

Die durch die Rücksetz-Maske mit dem Hexadezimalwert mn spezifizierten Ports werden auf LOW-Potential gesetzt. Alle nicht spezifizierten Ports bleiben unverändert.

- Hinweis: Die durch mn spezifizierten Ports dürfen keine Eingangsports oder als Eingangsports benötigte I/O-Ports sein !
- Beispiel: !OR71\$ setzt sämtliche Ausgänge der Ports G,F,E und A auf LOW-Potential.

wasco®

#### Lesen / Byte :

Kommando :  $\qquad \qquad \text{IIpS}$ Antwort MCB-537 :  $\%$ Ip:xx\$ p : Portbezeichnung  $p = A.B.C$  oder D xx : Hexadezimalwert der Signalpegel  $x = 0.9, A, B, C, D, E$  oder F

Beschreibung :

Das Byte-Lese-Kommando liefert den Signalpegel an den Pins des betreffenden Portes als Hexadezimalwert zurück.

Hinweis: Um von einem der bidirektionalen Ports A,B oder C einlesen zu können, müßen deren Ausgangstreiber ge sperrt sein. Dies erreicht man durch "HIGH-Setzen" des betreffenden Ports mit dem !OSmn\$-Kommando (portweises Setzen). Die Portpins liegen dann über interne Pull-up-Widerstände an VCC und können durch externe Spannun gen auf LOW gezogen werden. Nach einem Reset sind die Ports A,B und C bereits als Eingänge konfiguriert.

Beispiel: !IA\$

%IA:03\$ ( Antwort des MCB-537 )

-> An Port A liegt der Wert 03 hex an

-> d.h. die Eingänge A0 und A1 liegen auf HIGH- , A2 - A7 auf LOW-Potential

XMOD MCB-537 © 1995-2002 by Messcomp Datentechnik GmbH DV02-1 - 30 -

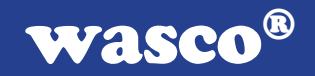

#### Synch-Kommando :

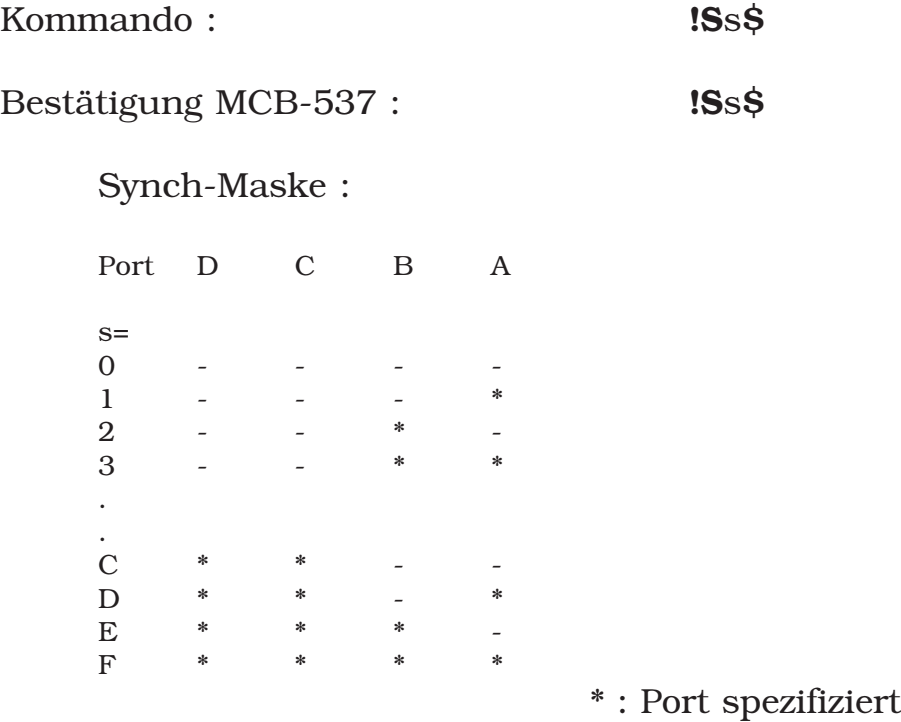

Beschreibung :

Das Synch-Kommando veranlaßt das Controller-Modul MCB-537, die an den durch s spezifizierten Eingangs-Ports anliegenden Signalpegel zwischenzuspeichern. Diese Werte können anschließend mit dem Synch-Lese-Kommando eingelesen werden.

Beispiel: !SE\$ ( Synchkommando )

> Der Micrcontroller speichert die zum Zeitpunkt der Befehlsausführung an den Ports B,C und D anliegenden Signal werte.

!SE\$ ( Bestätigung des MCB-537 )

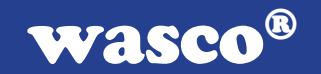

#### Synchronisiertes Lesen :

Kommando :  $\blacksquare$ 

Antwort MCB-537 :  $%$  %ISAxx,Bxx,Cxx,Dxx\$

xx : Hexadezimalwert der Signalpegel  $x = 0.9, A, B, C, D, E$  oder F

Beschreibung:

Nach dem Synch-Lese-Kommando liefert das MCB-537 die zum Zeitpunkt des vorhergehenden Synch-Kommandos an den betreffenden Eingangs-Ports anliegenden Signalwerte als Hexadezimalwerte zurück.

Hinweis: Es werden nur die Werte für die spezifizierten Ports zurückgegeben.

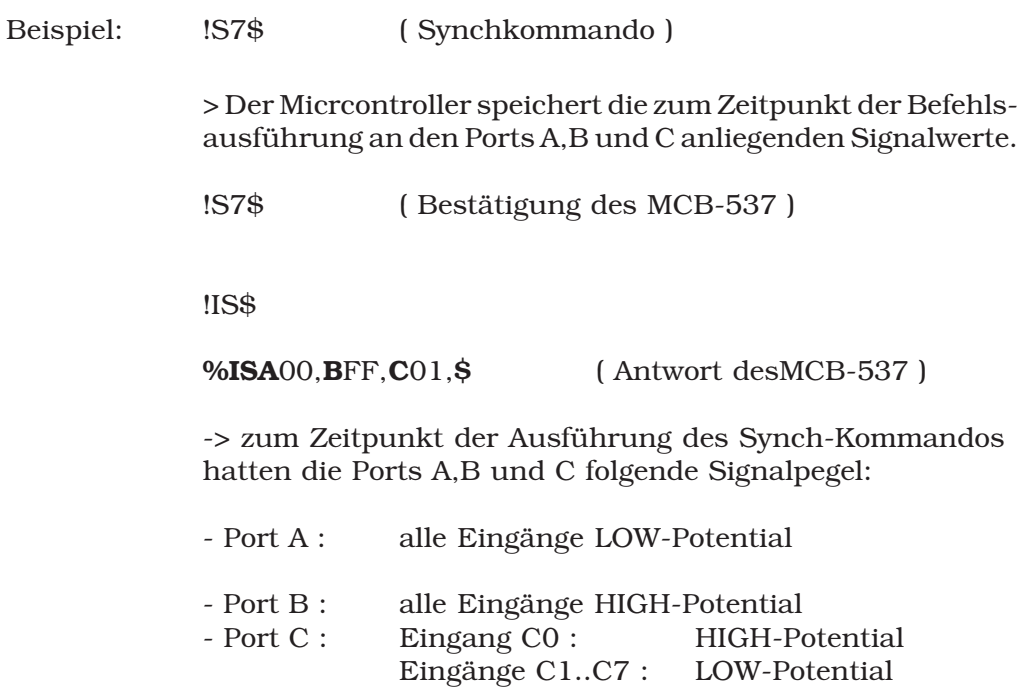

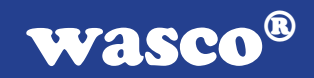

#### Readback :

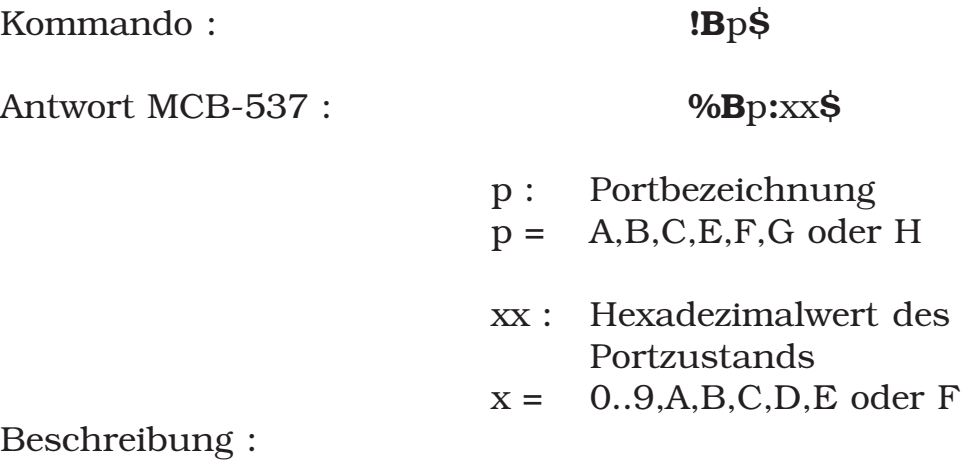

Das Readback-Kommando liefert den zuletzt am betreffenden Ausgangsports ausgegebenen Wert zurück.

Hinweis: Werden die Ports A,B und C als Eingangs-Ports verwendet, so liefert das Readback-Kommando den Wert FFhex! Für Port D ist das Readback-Kommando nicht anwendbar.

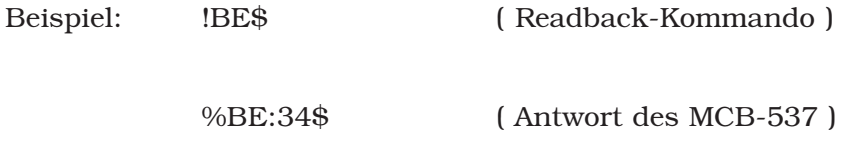

-> Am Ausgangs-Port E liegt der Wert 34 hex an

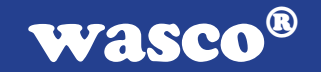

## 5.3.4 Befehle für den analogen Eingangsport:

#### Lesen / 8-Bit-A/D-Wert :

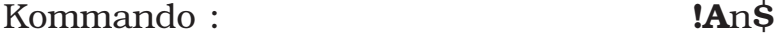

Antwort MCB-537 :  $%A_{n:XX}$ \$

n : A/D-Kanalnummer  $n = 0..7$ xx : Hexadezimalwert des 8-Bit-A/D-Wertes  $x = 0.9$ , A, B, C, D, E, oder F

Beschreibung :

Der A/D-Wandler des Mikrocontrollers wandelt den an Kanal n ( Port D / Eingang n ) anliegenden analogen Spannungswert und liefert in xx einen 8-Bit-Wert in hexadezimaler Darstellung zurück.

Hinweis : Die Spezifikationen des A/D-Eingangsports ( siehe Kapitel 3.1 und Anhang A ) sind unbedingt zu beachten!

Beispiel: !A3\$

%A3:0A\$ ( Antwort des MCB-537 )

-> An A/D-Kanal 3 liegt eine Spannung an, die dem Wert 0A hex entspricht

-> Diese Spannung errechnet sich zu AGND + n\*LSB =  $0V + 10*19.5mV = 0.195 V$ 

-> man beachte: Linearitätsfehler : < +/- 1 LSB  $=+/- 19.4$  mV

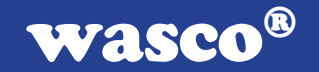

#### Abtastung / 8-Bit-A/D-Werte :

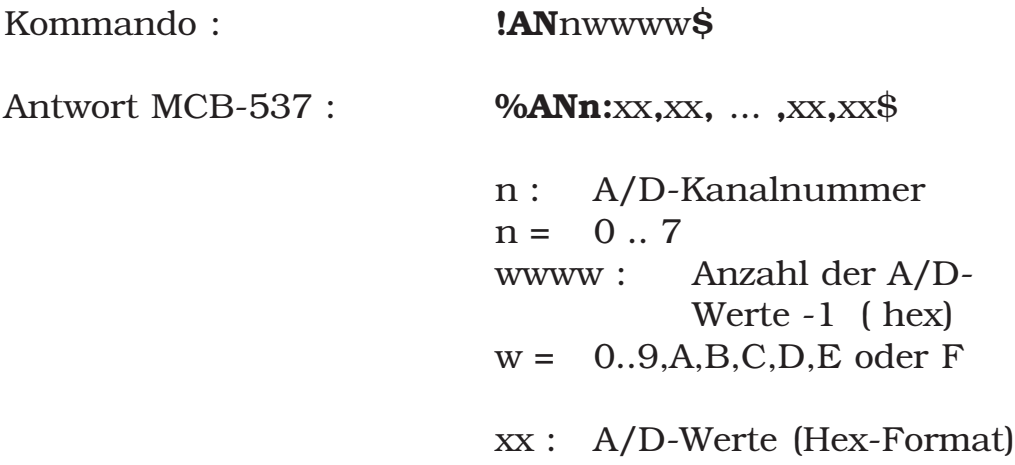

Beschreibung :

Der A/D-Wandler des Mikrocontrollers wandelt die an Kanal n ( Port D / Eingang n ) anliegenden analogen Spannungswerte mit der initialisierten Abtastrate ( siehe Initalisierung A/D-Abtastrate ! ) und liefert die durch wwww angegebene Anzahl ( 2 .. 32768 ) von 8-Bit-Werten in hexadezimaler Darstellung zurück. Die A/D-Werte sind durch Kommas getrennt.

Der hexadezimale Wert wwww bestimmt die Anzahl z der Abtastungen. Hierbei gilt : **z = wwww - 1** 

 $0001 <$  wwww  $<$  7FFF

Hinweis : Die Spezifikationen des A/D-Eingangsports ( siehe Kapitel 3.1 und Anhang A ) sind unbedingt zu beachten!

Beispiele: !AN07FFF\$ liefert die maximale Anzahl ( 32768 ) von A/D-Werten von Kanal 0 !AN300FF\$ liefert 256 A/D-Werte von Kanal 3 !AN50001\$ liefert 2 Werte von Kanal 5

XMOD MCB-537 © 1995-2002 by Messcomp Datentechnik GmbH DV02-1 - 35 -

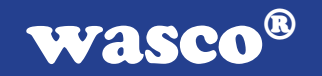

#### Initialisierung / A/D-Abtastrate :

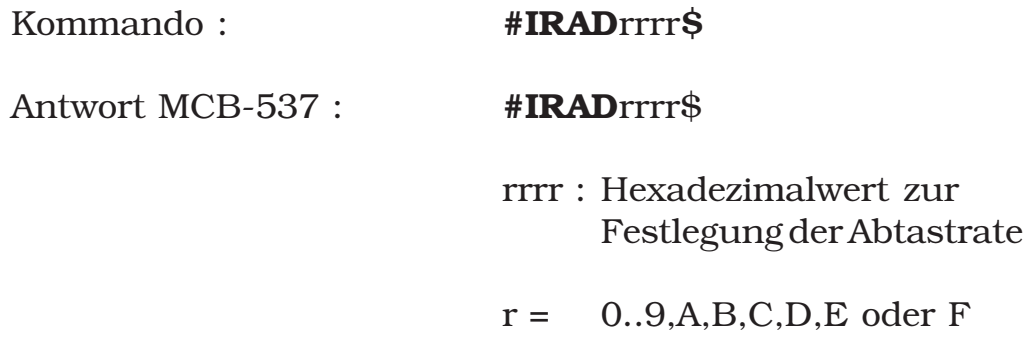

Beschreibung :

Mit diesem Kommando wird die Abtastrate des A/D-Wandlers des MCB-537 eingestellt. Der Hexadezimalwert rrrr bestimmt den Zeitabstand zwischen den Wandlungs auslösungen bei der 8-Bit-Abtastung. Die Abtastrate gilt nicht für 10-Bit-Wandlungen.

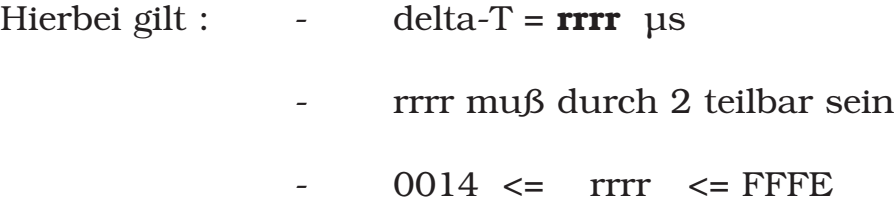

Hinweis: Nach dem Reset ist der A/D-Teil auf die maximale Abtastrate 50 kHz (delta-T =  $20 \,\mu s$  / rrrr =  $0014$ ) eingestellt.

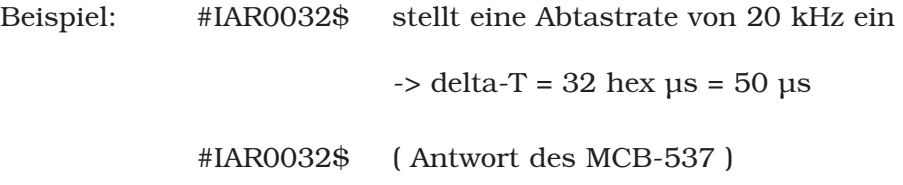

XMOD MCB-537 © 1995-2002 by Messcomp Datentechnik GmbH DV02-1 - 36 -

wasco®

#### Lesen / 10-Bit-A/D-Wert :

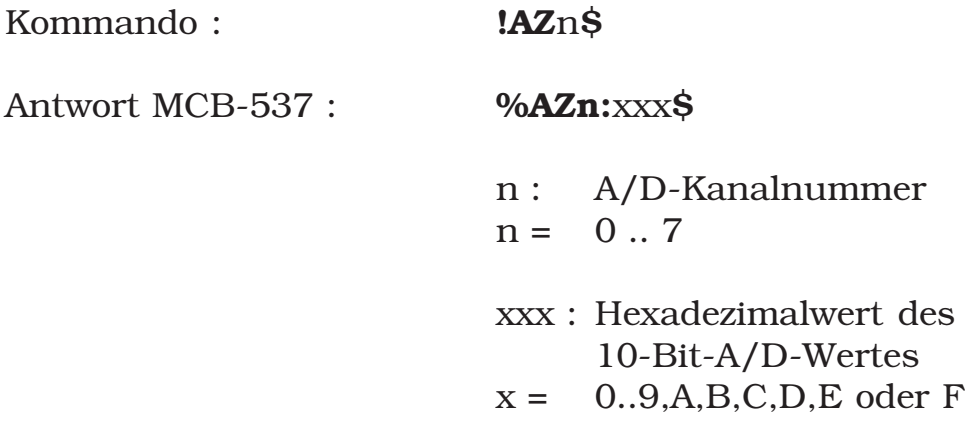

Beschreibung :

Der A/D-Wandler des Mikrocontrollers wandelt den an Kanal n ( Port D / Eingang n ) anliegenden analogen Spannungswert und liefert in xxx einen 10-Bit-Wert in hexadezimaler Darstellung zurück.

Der 10-Bit-Wert wird durch zwei aufeinanderfolgende Wandlungen und Umschalten der internen Referenzspannung ermittelt. Diese Methode setzt deshalb voraus, daß sich das analoge Eingangssignal vom Beginn der ersten Wandlung bis zum Ende der Sample-Zeit der zweiten Wandlung ( dies sind ca. 40 µs ) nur unwesentlich ändert!

Hinweis : Die Spezifikationen des A/D-Eingangsports ( siehe Kapitel 3.1 und Anhang A ) sind unbedingt zu beachten!

Beispiel: !AZ1\$

%AZ3:12A\$ ( Antwort des MCB-537 )

-> An A/D-Kanal 3 liegt eine Spannung an, die dem Wert 12A hex entspricht

-> Diese Spannung errechnet sich zu AGND + n\*LSB =  $0V + 298*4.9$  mV= 1.455 V

XMOD MCB-537 © 1995-2002 by Messcomp Datentechnik GmbH DV02-1 - 37 -

# 5.3.5 Sonstige Befehle

Test / Watchdog-Timer :

#### Kommando : *!WDGTTESTS*

Beschreibung :

Das Kommando !WDGTTEST\$ erzeugt einen Watchdog-Reset für Testzwecke.

Das Betriebssystem BS537 setzt den Watchdog-Timer in regelmäßigen Abständen zurück. Sollte aus irgendeiner Ursache ein Programmfehler auftreten, so würde der Watchdog einen internen Hardware-Reset initieren und das System in den Grundzustand (wie in Kapitel 3.6 beschrieben ) bringen. Dieser Grundzustand muß unter dem Aspekt der Sicherheit bei der Planung der Hardware-Beschaltung des MCB-537 und seiner Zusatzmodule berücksichtigt werden.

Nach einem Watchdog-Reset reagiert das BS-537 bis zur erneuten Programm-Freigabe durch den Anwender ( siehe Rücksetzen / Watchdog-Sperre ) auf jedes Kommando mit einer entsprechenden Fehlermeldung. Erst nach dem Emp fang desRücksetz-Befehl !RWDGTBL\$ werden andere Kommandos und damit die Änderung des Grundzustands wie der akzeptiert.

#### Rücksetzen / Watchdog-Sperre :

#### Kommando : !RWDGTBL\$

Bestätigung durch MCB-537 : **!RWDGTBL\$** 

Beschreibung :

Der Rücksetz-Befehl !RWDGTBL\$ hebt die durch einen Watchdog-Reset ausgelöste Sperre des Betriebssystems auf. ( siehe Test / Watchdog-Timer )

wasco®

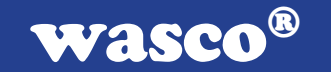

#### Rücksetzen / Oszillator-Watchdog-Sperre :

#### Kommando : !ROWDGBL\$

Bestätigung durch MCB-537 : **!ROWDGBL\$** 

Beschreibung :

Der Rücksetz-Befehl !ROWDGBL\$ löst die durch einen Oszillator-Watchdog-Reset ausgelöste Sperre des Betriebssystems auf.

Der Mikrocontroller 80C537 verfügt über einen integrierten Oszillator-Watchdog, der die Oszillatorfrequenz überwacht. Sinkt die Frequenz des externen Taktes unter einen Wert von etwa 300 kHz, so löst der Oszillator-Watchdog, der ohne externe Komponenten arbeitet, einen Reset aus.

#### Software-Reset :

Kommando :  $|{\rm RESYSS}|\$ 

Bestätigung durch MCB-537 : **!RESSYS\$** 

Das Kommando **!RESSYS\$** dient zur programmgesteuerten Herstellung des Reset-Zustandes des MCB-537 ( siehe Kapitel 3.6 ).

Hinweis: Es ist unbedingt zu beachten, daß auch sämtliche vorher erteilten Initialisierungskommandos durch diesen Befehl aufgehoben werden.

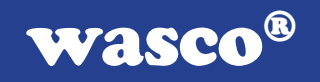

#### Lesen des Systemstatus:

Kommando : **IRSYSTATS** 

Antwort MCB-537 :

### %Axx,Bxx,Cxx,Dxx,Exx,FxxGxx,Hxx\$

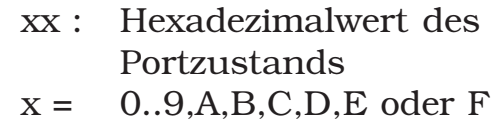

Beschreibung:

Nach dem Read-System-Status-Befehl werden folgende Aussagen über den Zustand der Ports geliefert:

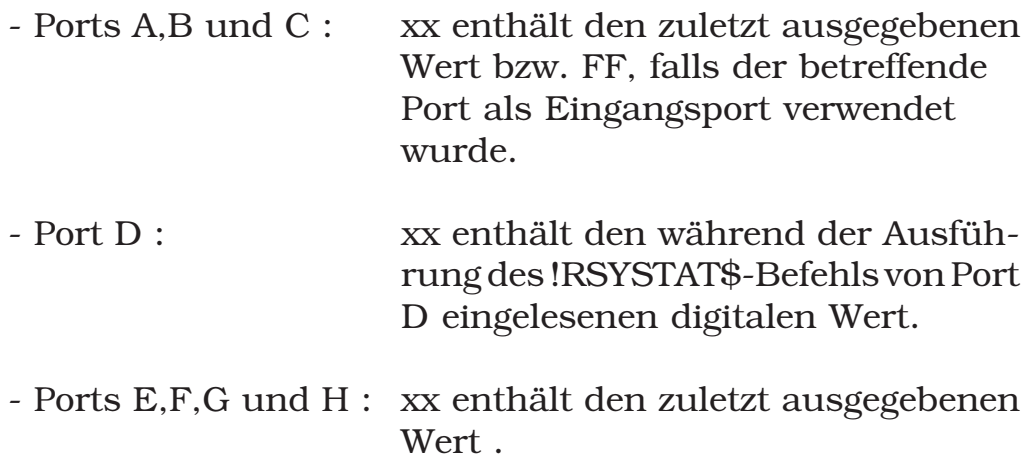

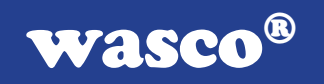

# 5.4 Fehlermeldungen

Die Fehlermeldungen des BS537 haben folgendes Format:

\*eeee\$

eeee: Fehlercode

Anhang E enthält eine Liste der Fehlercodes und deren Beschreibung.

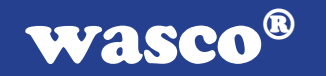

# 6. Betriebsanzeige / Sicherung / Fehlersuche

Betriebsanzeige:

Nach Anlegen der 5V DC-Versorgungsspannung an der Klemme KLP1 wird die Betriebsbereitschaft durch Leuchten der POWER ON- LED ( -> LED1 ) angezeigt.

Sicherung:

Die Betriebsstromversorgung ist mit einer 1A-Miniatursicherung ( -> F1) abgesichert.

Fehlersuche:

POWER ON - LED leuchtet nicht

-> Sind die Leitungen der Betriebsstromversorgung ordnungsgemäß am Klemmenpaar KLP1 des MCB537-Moduls bzw. den Klemmen der speisenden Quelle angeschlossen ?

-> Ist die Sicherung des MCB537-Moduls intakt ?

- Keine Funktion des MCB537- bzw. Zusatz-Moduls

-> Ist das Schnittstellenkabel ordnungsgemäß an CN5 ( bzw. an CNx der Zusatzschnittstelle ) und an der Rechnerschnittstelle angeschlossen ?

-> Ist das Zusatzmodul ordnungsgemäß am Controller-Modul angeschlossen ?

-> Stellung von DIP-Schalter SW1,JP0 und JP2 überprüfen

-> Software überprüfen

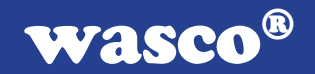

# 7. Programmbeispiele\*

Auf der beiliegenden Diskette finden Sie Beispielprogramme für den Datenaustausch mit dem Controllermodul MCB-537. Die Programme liegen im Source-Code vor und sind mit Erläuterungen versehen.

\* im Infohandbuch nicht verfügbar

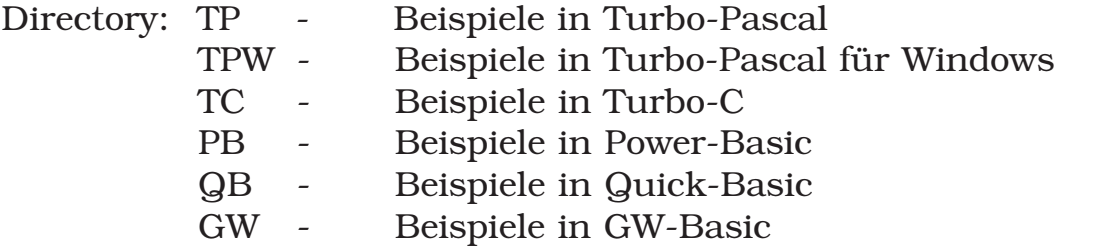

Hinweis:

Um unnötige Rechnerabstürze zu vermeiden, sollten Sie die Erläuterungen im Programmtext vor dem Programmstart aufmerksam durchlesen.

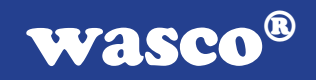

# Anhang A

# Technische Daten / MCB-537

Prozessor: SAB80C537

Speicher: 32 k EPROM ( mit Betriebssystem BS537 ) 32 k RAM

Schnittstellenbaustein: MAX232

Referenzspannungsquelle: AD584

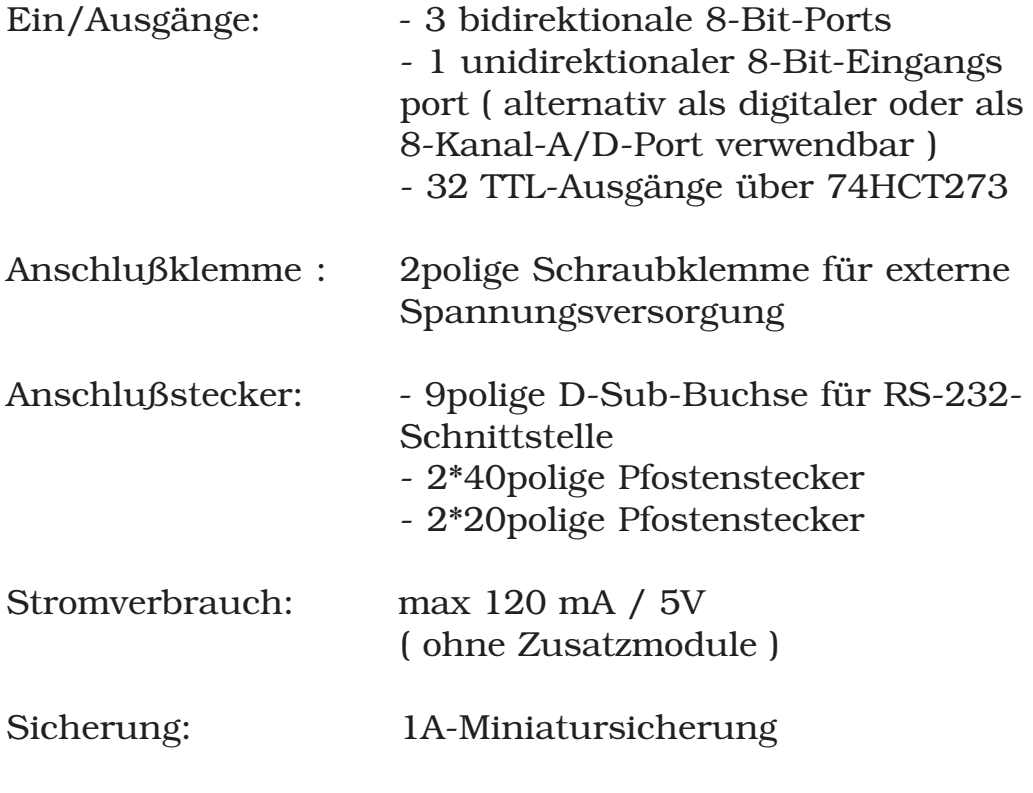

Anzeige: LED zur Spannungskontrolle

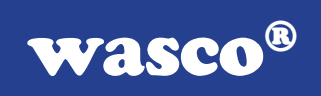

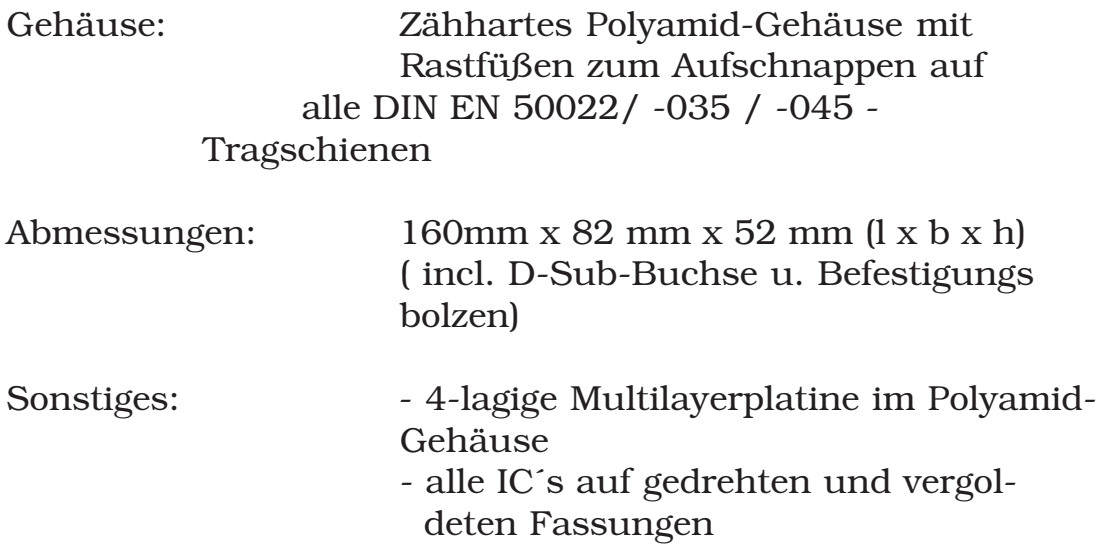

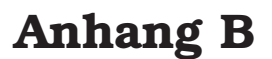

# XMOD-Modulzusammenstellungen

Einige der möglichen Varianten:

- MCB-537 (+ ISO-232) + OPTOIO-8 ++ REL-8 oder REL-4 oder SSR-4 oder SSR-2 - MCB-537 (+ ISO-232) + OPTOIN-32 + OPTOOUT-32\* - MCB-537 (+ ISO-232) + LRB-A + LRB-B + optional ++ Vorraussetzung: OPTOIO-8 in Vorbereitung Portbelegung der Zusatzmodule bzw. Aufsatzboards: Modul belegte Ports: OPTOIO-8 C und E OPTOIN-32 A,B,C und D OPTOOUT-32 E,F,G und H

XMOD MCB-537 © 1995-2002 by Messcomp Datentechnik GmbH DV02-1 - 46 -

wasco®

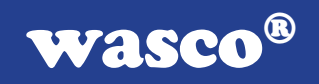

# Anhang C

# Zubehörteile / MCB-537

Derzeit sind folgende XMOD-Module lieferbar:

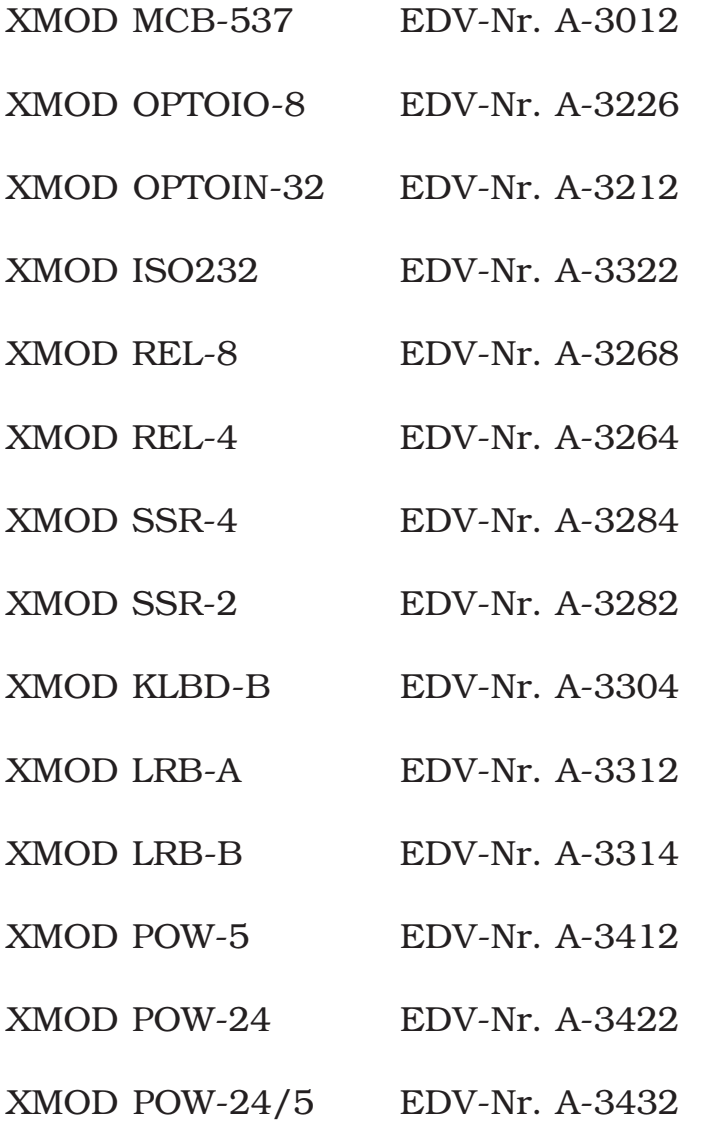

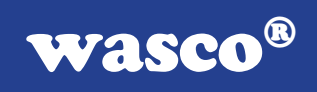

# Anhang D

# Befehlsliste / BS537

Initialisierungsbefehle:

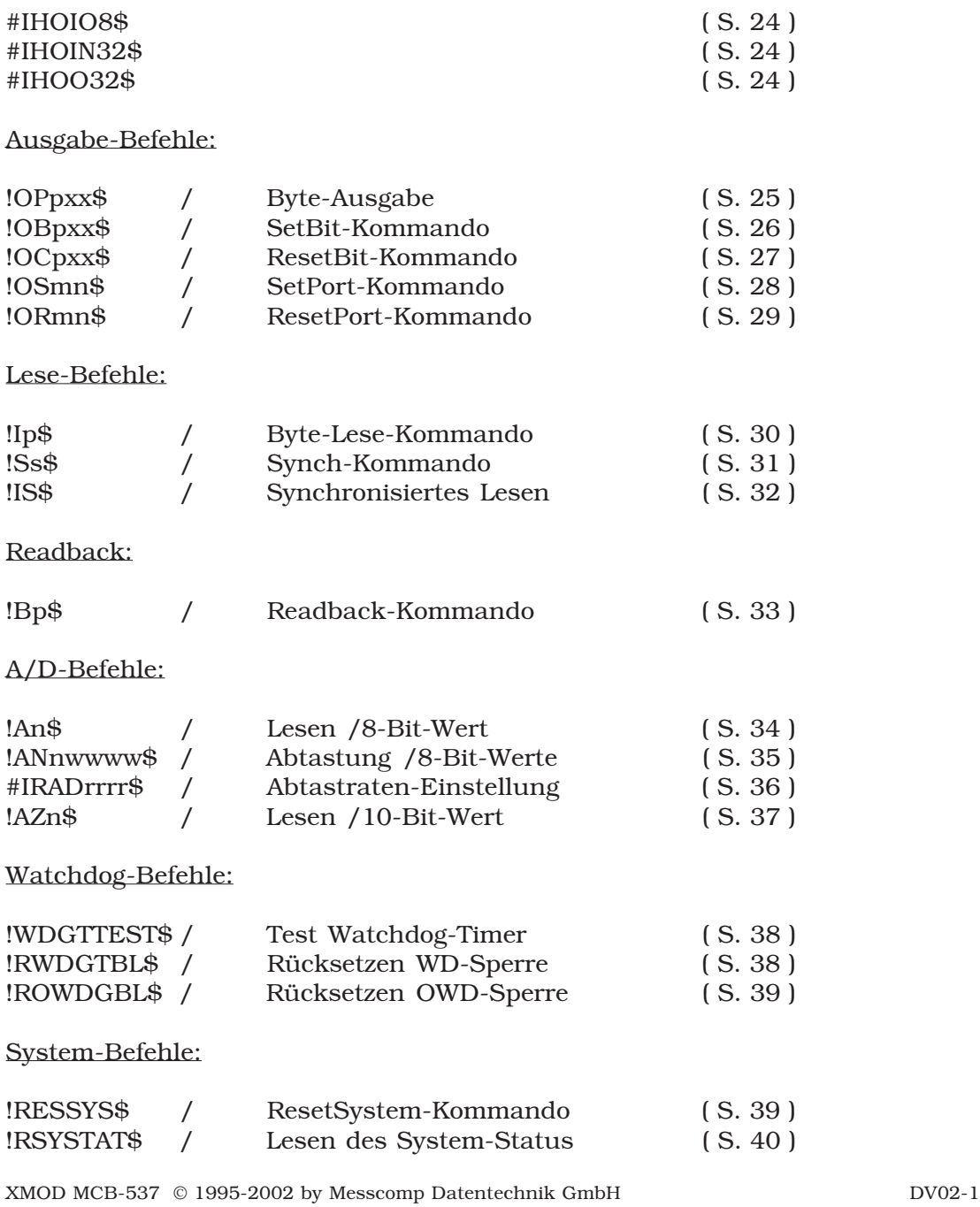

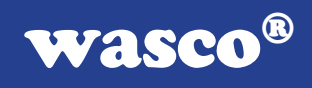

# Anhang E

# Fehlercodes / BS537

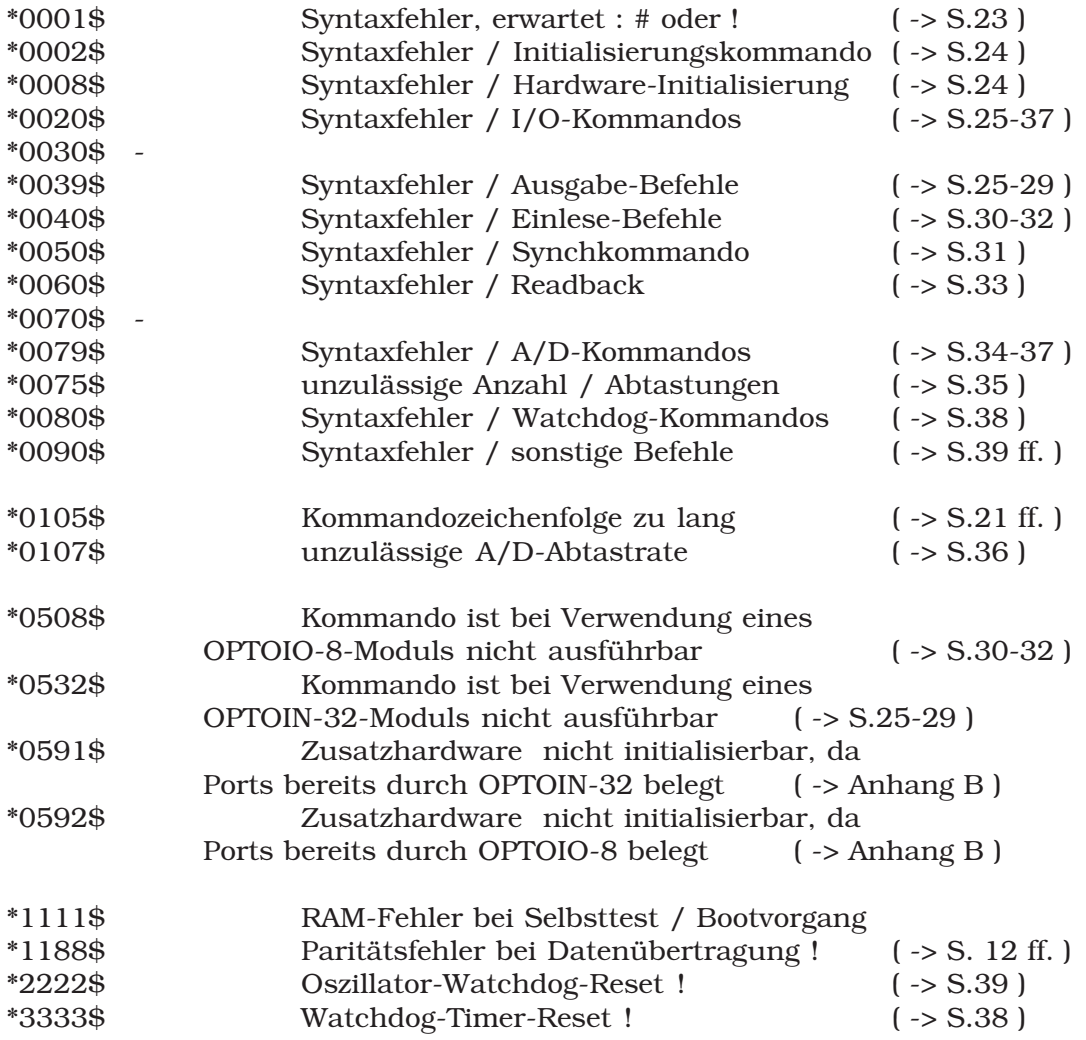

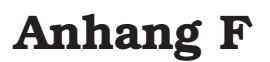

# Produkthaftungsgesetz

#### Hinweise zur Produkthaftung

Das Produkthaftungsgesetz (ProdHaftG) regelt die Haftung des Herstellers für Schäden, die durch Fehler eines Produktes verursacht werden.

Die Verpflichtung zu Schadenersatz kann schon gegeben sein, wenn ein Produkt aufgrund der Form der Darbietung bei einem nichtgewerblichen Endverbraucher eine tatsächlich nicht vorhandene Vorstellung über die Sicherheit des Produktes erweckt, aber auch wenn damit zu rechnen ist, daß der Endverbraucher nicht die erforderlichen Vorschriften über die Sicherheit beachtet, die beim Umgang mit diesem Produkt einzuhalten wären.

Es muß daher stets nachweisbar sein, daß der nichtgewerbliche Endverbraucher mit den Sicherheitsregeln vertraut gemacht wurde.

Bitte weisen Sie daher im Interesse der Sicherheit Ihre nichtgewerblichen Abnehmer stets auf Folgendes hin:

#### Sicherheitsvorschriften

Beim Umgang mit Produkten, die mit elektrischer Spannung in Berührung kommen, müssen die gültigen VDE-Vorschriften beachtet werden.

Besonders sei auf folgende Vorschriften hingewiesen: VDE0100; VDE0550/0551; VDE0700; VDE0711; VDE0860. Sie erhalten VDE-Vorschriften beim vde-Verlag GmbH, Bismarckstraße 33, 10625 Berlin.

wasco®

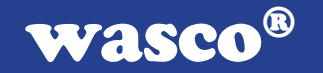

\* Vor Öffnen eines Gerätes den Netzstecker ziehen oder sicherstellen, daß das Gerät stromlos ist.

\* Bauteile, Baugruppen oder Geräte dürfen nur in Betrieb genommen werden, wenn sie vorher in ein berührungssicheres Gehäuse eingebaut wurden. Während des Einbaus müssen sie stromlos sein.

\* Werkzeuge dürfen an Geräten, Bauteilen oder Baugruppen nur benutzt werden, wenn sichergestellt ist, daß die Geräte von der Versorgungsspannung getrennt sind und elektrische Ladungen, die in im Gerät befindlichen Bauteilen gespeichert sind, vorher entladen wurden.

\* Spannungsführende Kabel oder Leitungen, mit denen das Gerät, das Bauteil oder die Baugruppe verbunden sind, müssen stets auf Isolationsfehler oder Bruchstellen untersucht werden. Bei Feststellen eines Fehlers in der Zuleitung muß das Gerät unverzüglich aus dem Betrieb genommen werden, bis die defekte Leitung ausgewechselt worden ist.

\* Bei Einsatz von Bauelementen oder Baugruppen muß stets auf die strikte Einhaltung der in der zugehörigen Beschreibung genannten Kenndaten für elektrische Größen hingewiesen werden.

\* Wenn aus den vorgelegten Beschreibungen für den nichtgewerblichen Endverbraucher nicht eindeutig hervorgeht, welche elektrischen Kennwerte für ein Bauteil gelten, so muß stets ein Fachmann um Auskunft ersucht werden.

Im Übrigen unterliegt die Einhaltung von Bau und Sicherheitsvorschriften aller Art (VDE, TÜV, Berufsgenossenschaften usw.) dem Anwender/Käufer.

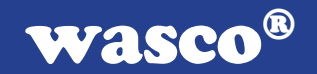

# Anhang G

# EG-Konformitätserklärung

Für das folgende Erzeugnis

#### XMOD MCB-537 EDV-Nummer A-3012

wird hiermit bestätigt, daß es den Anforderungen der betreffenden EG-Richtlinien entspricht. Bei Nichteinhaltung der im Handbuch angegebenen Vorschriften zum bestimmungsgemäßen Betrieb des Produktes verliert diese Erklärung Ihre Gültigkeit.

EN 55022 Klasse B IEC 801-2 IEC 801-3 IEC 801-4 EN 50082-1 EN 60555-2 EN 60555-3 73/23/EWG 89/392/EWG

Diese Erklärung wird verantwortlich für den Hersteller

Messcomp Datentechnik GmbH Neudecker Str. 11 83512 Wasserburg

abgegeben durch

Dipl.Ing.(FH) Hans Schnellhammer (Geschäftsführer)

Wasserburg, 10.07.2002

XMOD MCB-537 © 1995-2002 by Messcomp Datentechnik GmbH DV02-1 - 52 -

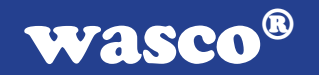

# Anhang H

# Referenzsystem - Bestimmungsgemäßer Betrieb

Das XMOD-Modul ist ein nicht selbstständig betreibbares Gerät, dessen CE-Konformität nur bei gleichzeitiger Verwendung von zusätzlichen Computerkomponenten beurteilt werden kann. Die Angaben zur CE-Konformität beziehen sich deshalb ausschließlich auf den bestimmungsgemäßen Einsatz des externen Moduls in folgendem Referenzsystem:

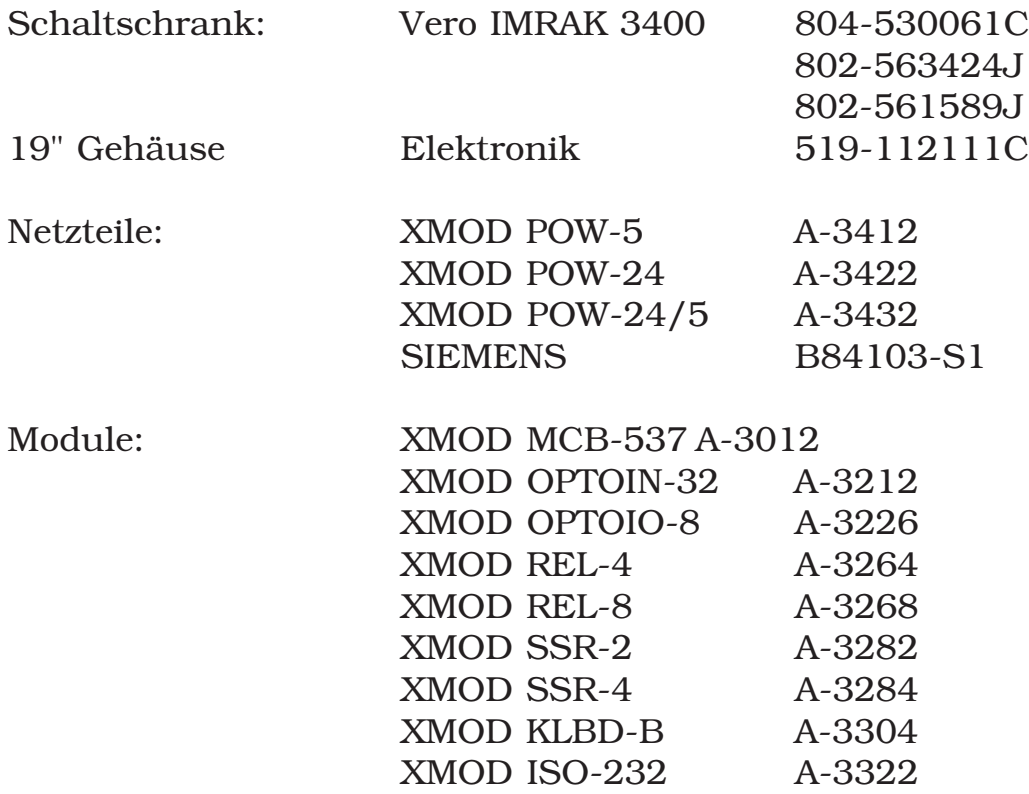